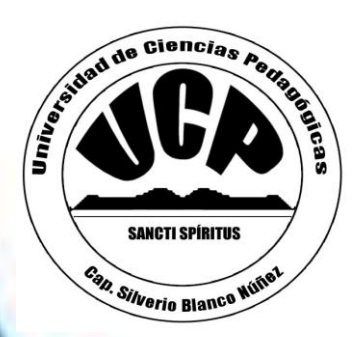

UNIVERSIDAD DE CIENCIAS PEDAGÓGICA **"CAPITÁN SILVERIO BLANCO NUÑEZ FACULTAD DE CIENCIAS INFORMÁTICA SEDE MUNICIPAL DE SANCTI SPIRITUS**

### TRABAJO DE DIPLOMA

**Actividades prácticas dirigidas al aprendizaje del curso Adobe Photoshop en los alumnos de los Joven Club de Computación y Electrónica del municipio de Sancti Spíritus.**

> **Autor: Adianys López Hernández. Tutor: MsC. Ixo Jesús Díaz Vega.**

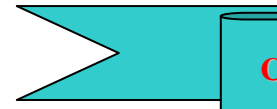

**Curso 2010 - 2011**

# Pensamiento

*El mundo camina hacia la era electrónica...Todo indica que esta ciencia se constituirá en algo así como una medida del desarrollo; quien la domine será un país de vanguardia. Vamos a volcar nuestros esfuerzos en este sentido con audacia revolucionaria.*

*Ernesto Che Guevara*

Bedicatoria

### **Dedicatoria**

- A mi pequeño hijo que fue en todo momento mi fuente de inspiración.
- $\triangleright$  A mis padres, hermano y esposo insustituibles, fieles siempre.
- $\triangleright$  A mis abuelos inolvidables, queridos siempre.
- A los estudiantes que reciben nuestras enseñanzas en los Joven Club de Computación y Electrónica.
- A mi Comandante y amigo Fidel Castro Ruz, por su maravillosa obra para con nosotros.

## Agradecimientos

### **Agradecimientos**

- A mi tutor el Msc. Ixo Jesús Díaz Vega por su ayuda incondicional para la realización de esta investigación.
- A la Revolución y muy especial a nuestro comandante en jefe por haberme dado la oportunidad de estudiar.
- A todas aquellas personas que me han dado aliento para la realización de este trabajo especialmente a mi esposo y padres.
- A mis alumnos por ser protagonistas de esta investigación.
- $\triangleright$  Al colectivo de profesores que me proporcionaron los conocimientos necesarios para elevar mi nivel cultural y así contribuir al desarrollo científico de la educación

A todos Muchas Gracias.

### Resumen

### **Resumen**

Nuestro trabajo tiene como título: *"Actividades prácticas dirigidas al aprendizaje del curso Adobe Photoshop en los alumnos de los Joven Club de Computación y Electrónica del municipio de Sancti Spíritus,* proponiéndose contribuir al dominio de esta técnica en los estudiantes de los Joven Club de Computación y Electrónica.

Para su realización se utilizaron diversos métodos y procedimientos de investigación: Del nivel empírico, la encuesta, la observación y la prueba pedagógica y del teórico, el análisis histórico-lógico, el analítico-sintético y el hipotético-deductivo.

Las actividades responden a todas las temáticas concebidas en el plan de estudio del curso, validando su efectividad mediante el método de pre-experimento y ajustándose las mismas a las características de los estudiantes a los cuales van dirigidas y a los requerimientos de un proceso de enseñanza–aprendizaje instructivo y educativo.

El trabajo resulta novedoso, por su carácter contextual y motivacional, siendo la primera vez que se aplica en los Joven Club de nuestro municipio.

*Índice*

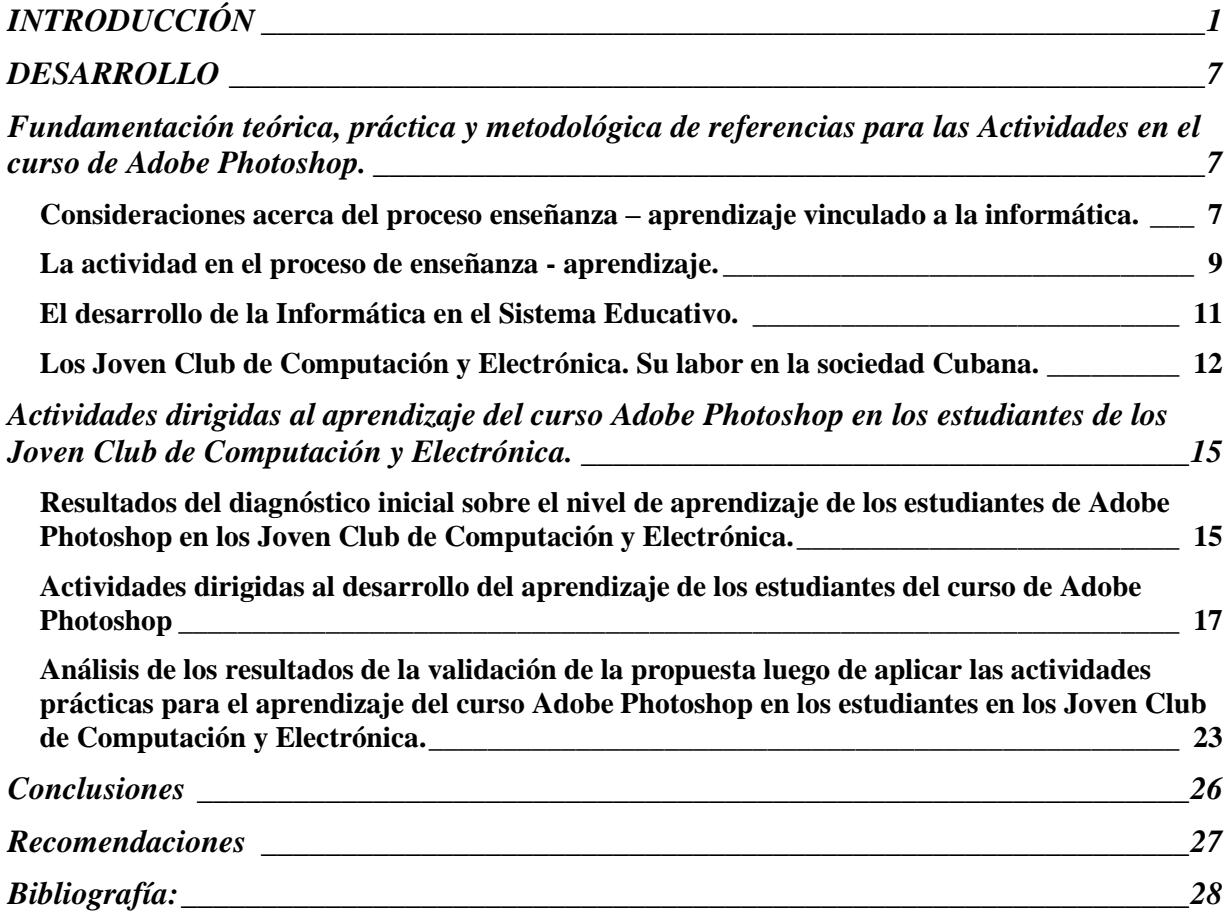

# Intruduccion

### <span id="page-11-0"></span>**INTRODUCCIÓN**

La educación en el mundo contemporáneo necesita ser cada vez más científica y eficiente. Este es uno de los grandes retos de la época actual. Garantizar la independencia cognoscitiva brindar la posibilidad de que el hombre sea capaz de dirigir su aprendizaje, asegurar su educación permanente y, con ello, el logro de un alto nivel de independencia y eficiencia en el ejercicio de su actividad laboral.

El impacto de las Tecnologías Informáticas y Comunicaciones (TIC) en todas las esferas de nuestra vida es tan importante que como resultado estamos hablando de un nuevo tipo de sociedad: *La sociedad de la información.* La introducción de éstas en las instituciones educacionales las ha convertido en medios cada vez más indispensables. Con el desarrollo acelerado de la ciencia y la técnica, y la introducción de tecnologías, en nuestro país se lleva a cabo la masificación de la cultura informática de la sociedad.

Como es sabido la educación en Cuba está inmersa en un proceso de perfeccionamiento, en el caso de la informática este perfeccionamiento conlleva la introducción y o modificación de esta en los diferentes niveles de enseñanza, en busca fundamentalmente del alcance de las habilidades necesarias para el uso eficiente de los sistemas informáticos.

Para dar cumplimiento a los acuerdos del Programa del Partido Comunista de Cuba aprobados en el Tercer Congreso (1986), en el curso escolar 1986-1987 se inició el Programa Gubernamental de introducción de la Informática Educativa con carácter masivo en el Sistema Nacional de Educación, a partir de allí ha sido uno de sus objetivos, debido a que los conocimientos .informáticos juegan un papel decisivo para el desarrollo mismo de la educación y por ende de la sociedad.

Muestra evidente de ello es la creación, hace 23 años, de numerosos Joven Club de Computación y Electrónica los cuales han contribuido con su esmerado trabajo y la experiencia adquirida en todos estos años a la preparación y superación informática de la sociedad. Los Joven Club de Computación y Electrónica (JCCE) constituyen una red de centros tecnológicos que surgen el 8 de septiembre de 1987, por iniciativa de nuestro Comandante en Jefe Fidel, con el objetivo de contribuir a la socialización e informatización de la sociedad cubana el cual se rige por: la introducción de la computación como objeto de estudio el cual proporciona fuente de conocimiento para el hombre, por otra parte como medio de enseñanza o herramienta de trabajo o sistemas de apoyo al proceso de enseñanza - aprendizaje.

Los Joven Club de Computación y Electrónica son uno de los sistemas de ejecución que plantea la Informática Educativa en Cuba a raíz de la Batalla de Ideas convocada por Fidel.

El mismo abarca más de 600 instalaciones ubicadas en todos los municipios del país, 96 de los cuales poseen más de dos Joven Club. Se cuenta con varios laboratorios móviles de computación, para llevar esta ciencia a las zonas de difícil acceso. En la provincia de Sancti Spíritus existen 27 Joven Club y en el municipio cabecera 6.

Entre los cursos que se imparten en los (JCCE) se encuentran: Operador de Micro, Paquete de Office, Electrónica Básica y Digital, Redes y Correo electrónico, Seguridad Informática, Programación, Diseño etc. Entre los cursos de diseño se pueden mencionar diseño de Multimedia, Sito Web, diseño en 3D, Software Educativo entre otros.

Para cada una de estas disciplinas se hace necesario dominar una herramienta para la edición y tratamiento de imágenes, ya que en cada una de ellas las imágenes son primordiales. En nuestro país la herramienta de edición y tratamiento de imágenes más popular y usada es el Adobe Photoshop.

Teniendo en cuenta estas premisas y luego del estudio bibliográfico realizado fue posible determinar que no siempre se logran los resultados esperados, en el aprendizaje del Adobe Photoshop en los estudiantes de los Joven Club de Computación y Electrónica, por las dificultades que a continuación se relacionan:

- o No se cuenta con bibliografía necesaria para impartir este tipo de curso.
- o No existen cuadernos de ejercicios ni de actividades prácticas diferenciadas que contribuyan a potenciar la sistematización de los conocimientos en el proceso de aprendizaje del curso Adobe Photoshop.
- o Los estudiantes que asisten a estos cursos tienen diferentes edades, razón por la cual, a muchos de ellos, hay que brindarle atención diferenciada.

2

o El programa de Adobe Photoshop para los Joven Club carece de actividades práctica para fijar el conocimiento.

En los Joven Club esta disciplina ya no es joven y aunque se han realizado grandes esfuerzos encaminados a dotarla de un texto básico, aún no se cuenta con uno que satisfaga todas las necesidades de la misma. Teniendo en cuenta las limitaciones planteadas unido a las particularidades de los estudiantes de los Joven Club de Computación y Electrónica, queda formulado el siguiente **problema científico:**  ¿Cómo contribuir al aprendizaje del curso Adobe Photoshop en los estudiantes de los Joven Club de Computación y Electrónica del municipio de Sancti Spíritus?

**Objetivo:** Aplicar actividades prácticas que contribuyan al aprendizaje del curso Adobe Photoshop en los estudiantes de los Joven Club de Computación y Electrónica del municipio de Sancti Spíritus.

Como guía de la investigación se proponen las siguientes **preguntas científicas**:

- 1. ¿Cuáles son los fundamentos teóricos y metodológicos que sustentan el aprendizaje del curso Adobe Photoshop en los estudiantes de los Joven Club de Computación y Electrónica del municipio de Sancti Spíritus?
- 2. ¿Cuál es el estado actual del nivel de aprendizaje de los estudiantes que asisten al curso de Adobe Photoshop en el Joven Club de Computación y Electrónica Sancti Spíritus III?
- 3. ¿Qué actividades aplicar para contribuir al aprendizaje del curso Adobe Photoshop, en los estudiantes del Joven Club de Computación y Electrónica Sancti Spíritus III?
- 4. ¿Cómo validar el resultado de la puesta en práctica de las actividades propuestas que contribuirán al aprendizaje del curso Adobe Photoshop en los estudiantes del Joven Club de Computación y Electrónica Sancti Spíritus III?

Para dar respuestas a las interrogantes anteriores, surgen las siguientes **tareas científicas:**

1. Determinación de los fundamentos teóricos y metodológicos que sustentan el aprendizaje del curso Adobe Photoshop en los estudiantes de los Joven Club de Computación y Electrónica del municipio de Sancti Spíritus.

- 2. Diagnóstico del nivel de aprendizaje de los estudiantes del Joven Club de Computación y Electrónica Sancti Spíritus III acerca de las bases necesarias para el aprendizaje del curso Adobe Photoshop.
- 3. Aplicar actividades que posibiliten el aprendizaje del curso Adobe Photoshop en los estudiantes del Joven Club de Computación y Electrónica Sancti Spíritus III.
- 4. Validación de los resultados luego de aplicar las actividades para el aprendizaje de Adobe Photoshop en los estudiantes del Joven Club de Computación y Electrónica Sancti Spíritus III.

A continuación se definen las variables:

**Variable propuesta:** actividades prácticas para el aprendizaje del curso Adobe Photoshop.

**Variable operacional:** nivel de conocimiento de los estudiantes del curso Adobe Photoshop.

Se pusieron en práctica diferentes **métodos de la investigación científica**, del nivel teórico, del nivel empírico y del matemático.

### **Del Nivel Teórico:**

**Histórico - Lógico:** posibilitó profundizar en la evolución y desarrollo del aprendizaje del curso Adobe Photoshop partiendo de bases filosóficas, sociológicas, pedagógicas que la han sustentado en diferentes épocas

**Análisis y síntesis:** permitió detallar en las características del contenido de Adobe Photoshop en potencialidades para concretarlo en la propuesta de actividades para el aprendizaje de Adobe Photoshop en los estudiantes de los Joven Club de Computación y Electrónica.

**Hipotético - Deductivo:** este fue empleado para penetrar en el estudio del fenómeno y lograr el aprendizaje del curso Adobe Photoshop, en los estudiantes de los Joven Club de Computación y Electrónica.

### **Del Nivel Empírico:**

**Análisis de documentos**: se empleó para precisar las orientaciones ofrecidas sobre el trabajo y los programas del curso, para constatar las posibilidades que brindan los contenidos del programa para concebir la propuesta de actividades y elevar el nivel de conocimiento en el aprendizaje de Adobe Photoshop.

**Observación Científica:** se utilizó con el objetivo de constatar el nivel de motivación de los estudiantes con relación al aprendizaje del curso Adobe Photoshop.

**Prueba pedagógica**: se implementó para determinar el dominio teórico de los estudiantes del tema a investigar.

**Encuesta:** se empleó para conocer los motivos de los estudiantes para matricular en los Joven Club, así como para determinar el nivel de interés de los estudiantes hacia el aprendizaje del curso Adobe Photoshop.

**Pre - Experimentación:** probar en las condiciones de un laboratorio de Joven Club de Computación y Electrónica la efectividad de las actividades.

**Método del nivel matemático:** 

**Estadístico - Matemático:** para procesar la información de los instrumentos aplicados en tablas y gráficos.

Se definen la población y muestra con que se ha trabajado durante la investigación:

**Población** se toman a los estudiantes que asisten a los cursos de Adobe Photoshop en los Joven Club de Computación y Electrónica del municipio de Sancti Spíritus, para un total de 40 estudiantes.

**Muestra** se toman 10 estudiantes del Joven Club de Computación y Electrónica Sancti Spíritus 3, que representan el 25% de la población. La misma fue seleccionada de manera intencional por las características de los estudiantes ya que en los mismos no hay homogeneidad en las edades, la misma oscila entre 15 y 50 años, 4 de ellos trabajan, 2 estudian, 1 es desvinculado y 3 son cuenta-propistas, todos tienen afinidad con la herramienta Adobe Photoshop, además tendiendo en cuenta que la autora del trabajo es profesora del grupo.

**El trabajo resulta novedoso**, por su carácter motivacional y contextual, siendo la primera vez que se aplican en el curso Adobe Photoshop de los Joven Club de nuestro municipio, pues aporta actividades prácticas que contribuyen al aprendizaje de los estudiantes, a fortalecer y dar mayor efectividad a la estrategia de aprendizaje del curso Adobe Photoshop.

Con este trabajo **se aportan** actividades prácticas que contribuyen al aprendizaje del curso Adobe Photoshop en los estudiantes de los Joven Club de Computación y Electrónica. Las mismas promueven el desarrollo de las habilidades de los estudiantes, contribuyendo a la consolidación de los conocimientos previos del curso. Como respuesta a la carencia de cuadernos de ejercicios, tabloides y textos para este tipo de alumno.

# Besarrollo

### <span id="page-18-0"></span>**DESARROLLO**

### <span id="page-18-1"></span>**Fundamentación teórica, práctica y metodológica de referencias para las Actividades en el curso de Adobe Photoshop.**

### <span id="page-18-2"></span>*Consideraciones acerca del proceso enseñanza – aprendizaje vinculado a la informática.*

La sociedad contemporánea, caracterizada por profundas desigualdades como expresión del desarrollo del capitalismo actual, exhibe como tendencia significativa la globalización de todos los procesos socioeconómicos, políticos e ideológicos culturales. Ello se expresa, a su vez, en la extraordinaria integración que tipifica el potencial científico y tecnológico. Se trata de la formación de seres humanos capaces de orientarse y actuar en un universo marcado por los resultados de la tercera fase de la revolución científico técnico.

Lo anterior permite conocer la importancia que ha adquirido, a escala universal la formación de un personal calificado para asumir una tecnología de avanzada. En la actualidad son muchos los pedagogos en nuestro país que dedican innumerables esfuerzos al estudio de los problemas de la enseñanza y el aprendizaje y a la búsqueda de soluciones a partir del estudio de toda la obra de los más grandes psicólogos y pedagogos de la contemporaneidad con basamento en lo más trascendental de la antigüedad.

El proceso de enseñanza - aprendizaje tiene lugar en el transcurso de las asignaturas escolares, y tiene como propósito esencial contribuir a la formación integral de la personalidad del alumno, constituyendo la vía mediatizador fundamental para la adquisición de conocimientos, procedimientos, normas de comportamiento y valores legados por la humanidad. Así, en el desarrollo del proceso el escolar aprenderá diferentes elementos del conocimiento - nociones, conceptos, teorías, leyes - que forman parte del contenido de las asignaturas y a la vez se apropiará de los procedimientos que el hombre ha adquirido para la utilización del conocimiento. (Ídem 1989:13).

También como parte de este proceso, de esta apropiación, se ponen en juego un conjunto de habilidades cognoscitivas, que transmitidas por el maestro, sirven de procedimientos y estrategias al alumno para un acercamiento más efectivo al conocimiento del mundo. (Ibídem, p.62).

Para lograr un aprendizaje exitoso los estudiantes deben partir de la asimilación práctico-consciente de los contenidos. Nos referimos a la importancia de que aprenda a aprender.

Aprender supone el tránsito de lo externo a lo interno – en palabras de Vigotsky, de lo interpsicológico a lo intrapsicológico - de la dependencia del sujeto a la independencia, de la regulación externa a la autorregulación. Supone, en última instancia, su desarrollo *cultural*, es decir, recorrer un camino de progresivo dominio e interiorización de los productos de la cultura y de los *instrumentos* psicológicos que garantizan al individuo una creciente capacidad de control y transformación sobre su medio, y sobre sí mismo.

Sostiene que el desarrollo cognitivo del estudiante es provocado ("arrastrado") por el aprendizaje, sigue al aprendizaje. Por lo mismo, la Pedagogía debe crear procesos educativos que puedan incitar el desarrollo mental del alumno. La forma de hacerlo consiste en llevar al educando a una Zona de Desarrollo Próximo que Vigotsky define como: "la distancia entre el nivel real de desarrollo, determinado por la capacidad de resolver independientemente un problema, y el nivel de desarrollo potencial, determinado a través de la resolución de un problema bajo la guía de un adulto o en colaboración de otro compañero más capaz*"*.

Para que exista aprendizaje real es necesario que el trabajo del maestro se centre en activar el aprendizaje por parte del alumno, más que en la enseñanza por parte del maestro lo que demanda la participación intelectual activa del estudiante y ejercitar sistemáticamente sus habilidades. Turner y Chávez refieren que el aprendizaje, el desarrollo y la educación tienen que darse en el proceso docente-educativo, y solo es posible con la actividad del propio estudiante en lo intelectual, en lo práctico y en la conformación de su sistema de valores. Esa es la verdadera forma de dirigir la enseñanza y la educación, al propiciar que los niños y jóvenes desarrollen sus propios procedimientos que les permitan aprender, por sí mismos, desarrollarse y educarse. Turner, L. y Chávez, J. (1989:16).

8

Las doctoras Rico, P. y Silvestre, M. coinciden en afirmar, que el proceso de enseñanza – aprendizaje, ha sido históricamente caracterizado de formas diferentes, que van desde su identificación como proceso de enseñanza, con un marcado acento en el papel central del maestro como transmisor de conocimientos, hasta las concepciones más actuales en las que se concibe el proceso de enseñanza aprendizaje como un todo integrado, en el cual se pone de relieve el papel protagónico del alumno.

En este último enfoque se revela como característico determinante la integración de lo cognitivo y lo afectivo, de lo instructivo y lo educativo, como requisitos psicológico y pedagógico esenciales. Rico, P. y Silvestre, M. (2002:69).

Esta concepción de aprendizaje, es indispensable para que en el proceso docente se elaboren actividades para el aprendizaje desde una perspectiva desarrolladora, sobre todo en estudiantes de Los Joven Club de Computación y electrónica.

### <span id="page-20-0"></span>*La actividad en el proceso de enseñanza - aprendizaje.*

En el estudio bibliográfico realizado aparecen diversas definiciones acerca de lo que es actividad, referiremos a continuación algunas de estas:

Según Petrovski (1981:170): El contenido de la actividad no está determinado por la necesidad como tal, sino por el objetivo, por la preparación de determinado producto que exige de la sociedad. Plantea que la actividad está indisolublemente vinculada con los conocimientos y la voluntad, se apoya en ellos y resulta imposible sin los procesos cognoscitivos y volitivos. Así, la actividad es la actividad interna (psíquica) y externa (física) del hombre regulada por fines conscientes.

Dentro de los componentes intencionales se encuentran los motivos y los objetivos de la actividad y dentro de los componentes procesales las acciones y las operaciones.

La acción constituye el proceso subordinado a una representación del resultado a alcanzar, o sea, a una meta u objetivo conscientemente planteado. Para N. A. Leontiev, (1981), este término se relaciona con los objetivos, en tanto las operaciones son las condiciones en que transcurre la actividad. La actividad existe y se manifiesta a través de las acciones que la componen y en la medida que se

ejecuten las acciones se realiza la actividad dada. Para la dirección de la formación de un sistema de actividades cognoscitivas determinado es muy importante conocer la determinación funcional de las operaciones que forman parte de la acción. La acción se compone de tres partes funcionales: la orientadora, la ejecutiva y la de control.

La parte orientadora permite que el sujeto conozca el conjunto de condiciones objetivas necesaria para una realización exitosa de la acción. La parte ejecutiva permite que se realicen las transformaciones del objeto estipuladas. La parte del control está dirigida a seguir el curso de la acción, a comparar los resultados obtenidos con los modelos inicialmente propuestos. Con su ayuda tiene lugar la indispensable corrección tanto en la parte orientadora como en la parte ejecutiva de la acción. La propia acción constituye, un microsistema de dirección que incluye un órgano director (la parte orientadora), un órgano ejecutivo (la parte ejecutiva) y un mecanismo de ejecución y de comparación (la parte de control).

El papel fundamental en la formación de la acción lo tiene la parte orientadora y de control. Esto significa que en el proceso de formación de la acción ellas deben estar en el centro de la atención: debe garantizarse para ellas un control de cada operación (retroalimentación). Consecuentemente al elaborar los algoritmos (orden, consecutividad) para aplicar la acción a la solución de los problemas, debe señalarse no sólo el número y consecutividad u orden de realización de las operaciones ejecutorias sino también las de orientación y control. (Talizina, N. (1967: 117-118).

La actividad desde el punto de vista filosófico, según García R, L, Valles L, A. y Ferrer L, A. (1996: 1). La consideraban como: "[...] forma específicamente humana de relación activa con el mundo circundante cuyo contenido estriba en la transformación del mundo en concordancia con un objetivo. La actividad del hombre presupone determinado contraposición del sujeto y el objeto de la actividad. El hombre pone al objeto de la actividad en contraposición consigo mismo, como el material que debe recibir una nueva forma y nueva propiedad, es decir convertirse de material en producto de la actividad toda actividad incluye en si un objetivo, determinado medio, el resultado y el propio proceso de la actividad y por consiguiente una característica

10

inalienable de la actividad es su carácter consciente. La actividad es la fuerza motriz real del progreso social y es condición de la existencia misma de la sociedad".

El colectivo de autores del texto "Psicología para educadores" define la actividad como el proceso mediante el cual el individuo, respondiendo a sus necesidades, se relaciona con los objetos de la realidad adoptando determinadas actitudes hacia ellos. La autora de este trabajo asume como actividad el planteado por este colectivo de autores.

En la pedagogía cubana, la formación del hombre se concibe, como el resultado de un conjunto de actividades organizadas de modo sistemático y coherente, que le permiten poder actuar consciente y creadoramente. Este sistema debe prepararlo como sujeto activo de su propio aprendizaje y desarrollo; hacerlo capaz de transformar el mundo en que vive y transformarse a sí mismo; formar al hombre es prepararlo para vivir en la etapa histórica concreta en que se desarrolla su vida.

### <span id="page-22-0"></span>*El desarrollo de la Informática en el Sistema Educativo.*

La atención al desarrollo de la informática en la educación cubana tiene sus antecedentes en la década de los 70 como señala José Andrés Yañez Menéndez, "…la Introducción de la informática en el Sistema Nacional de Educación comenzó en diciembre de 1970 con la creación de un grupo de trabajo en el Organismo Central del MINED" (Yáñez, 1997:1) y "desde finales de la década del 70, se dieron los primeros pasos para introducir las técnicas de Computación en nuestras escuelas, a partir de experiencias pedagógicas puntuales desarrolladas en algunos centros, fundamentalmente las Escuelas Vocacionales". (Rodríguez Cuervo, 1999:1) Cuba no está ajena a todo el desarrollo tecnológico en cuestiones de informática, pues somos parte de ese mundo cambiante. Por ello constituye un imperativo para el proyecto social cubano preparar a la sociedad en correspondencia con este desarrollo tecnológico. Un elemento fundamental para lograrlo es su incorporación y desarrollo en el Sistema Educacional y de modo especial en la escuela. De ahí la importancia de asegurar una formación informático acorde con los avances alcanzados en este sentido.

La enseñanza de la informática se extendió a diferentes niveles de enseñanza, en las que en sus inicios se trabajaba sobre la base de programas en los que se estudiaban contenidos fundamentales de elementos de algoritmización vinculados a la resolución de problemas, así como la enseñanza de un lenguaje de programación. Con la introducción de tecnologías más avanzadas, en los finales del siglo XX, se comienza la informatización de la sociedad, esto provocó una revolución en la enseñanza de la informática por la necesidad de cambios en los programas de estudio y la preparación de los docentes para asumirlos.

Con la instalación de modernos laboratorios en red, con nuevas computadoras, se inicia una revolución en la enseñanza de la Informática, cambiando así la concepción de los programas iniciales establecidos desde la óptica de programación, a la de adecuarlos a las nuevas bondades que nos brinda el Windows, enseñando entonces, los procedimientos para el uso de los sistemas de aplicación y el uso de algunos software educativos y enciclopedias.

La escuela cubana muestra adelantos y avances a imitar por otros países, teniendo como premisas fundamentales la formación integral de las nuevas generaciones. En tal sentido los educadores cubanos estamos llamados a perfeccionar continuamente nuestro proceso de enseñanza, sobre todo en la informática como joven disciplina, en la que debemos estimular la creatividad del estudiante. Es importante que todo maestro tenga presente que la Informática es una fuente inagotable para desarrollar, en los estudiantes: la creatividad, la estética, la organización, entre otros rasgos de la personalidad.

### <span id="page-23-0"></span>*Los Joven Club de Computación y Electrónica. Su labor en la sociedad Cubana.*

Los Joven Club de Computación y Electrónica es un programa que abarca todo el país, en la actualidad forman parte del Ministerio de Informática y Comunicaciones. El programa acoge más de 600 instalaciones ubicadas en todos los municipios del país. El potencial tecnológico incluye más de 6000 computadoras, unido a medios de impresión, digitalización de imágenes, almacenamiento y reproducción de grandes volúmenes de información, etc., enteramente al servicio de todos.

Entre sus principales tareas se encuentra el trabajo con los niños para los cuales se desarrollan actividades de formación vocacional, cursos para niños, actividades recreativas, didácticas y de entretenimiento, entre otras actividades de conjunto con las escuelas, sumándose a esta importante labor el trabajo con los discapacitados, el personal adulto y de la tercera edad de cada una de las localidades. Además; funcionan como centros de consulta y apoyo en materia de Informática dentro del territorio donde se enmarcan.

Entre los cursos que se imparten en los (JCCE) se encuentran: Operador de Micro, Paquete de Office, Electrónica Básica y Digital, Redes y Correo electrónico, Seguridad Informática, Programación, Diseño etc. Entre los cursos de diseño se pueden mencionar diseño de Multimedia, Sito Web, Software Educativo entre otros.

Para cada una de estas disciplinas se hace necesario dominar una herramienta para la edición y tratamiento de imágenes, ya que en cada una de ellas las imágenes son primordiales. En nuestro país la herramienta de edición y tratamiento de imágenes más popular y usada es el Adobe Photoshop.

En el mundo podemos encontrar una amplia variedad de estas herramientas para la edición y tratamiento de imágenes pero la más popular de todas es el Adobe Photoshop.

**Adobe Photoshop** es el nombre o marca comercial oficial que recibe uno de los programas más populares de la casa Adobe, junto con sus programas hermanos [Adobe Illustrator](http://es.wikipedia.org/wiki/Adobe_Illustrator) y [Adobe Flash,](http://es.wikipedia.org/wiki/Adobe_Flash) y que se trata esencialmente de una [aplicación](http://es.wikipedia.org/wiki/Aplicaci%C3%B3n_inform%C3%A1tica)  [informática](http://es.wikipedia.org/wiki/Aplicaci%C3%B3n_inform%C3%A1tica) en forma de taller de pintura y fotografía que trabaja sobre un *"lienzo"* y que está destinado para la [edición,](http://es.wikipedia.org/wiki/Editor_de_gr%C3%A1ficos_de_mapa_de_bits) [retoque](http://es.wikipedia.org/wiki/Retoque_imagen_2D_y_3D) fotográfico y pintura. Su nombre en español significa "taller de Fotos". Su capacidad de retoque y modificación de fotografías le ha dado el rubro de ser el programa de edición de imágenes más famoso del mundo.

Photoshop ha dejado de ser una herramienta únicamente usada por diseñadores/ maquetadores, ahora Photoshop es una herramienta muy usada también por fotógrafos profesionales de todo el mundo, que lo usan para realizar el proceso de "positivado y ampliación" digital, no teniendo que pasar ya por un [laboratorio](http://es.wikipedia.org/wiki/Laboratorio) más que para la impresión del material.

13

Con el auge de la fotografía digital en los últimos años, Photoshop se ha ido popularizando cada vez más fuera de los ámbitos profesionales y es quizá junto a [Windows](http://es.wikipedia.org/wiki/Windows) y [Flash](http://es.wikipedia.org/wiki/Adobe_Flash) (de Adobe Systems También) uno de los programas que resulta más familiar (al menos de nombre) a la gente que comienza a usarlo, en cualquiera de sus versiones, para el retoque casero fotográfico.

El programa Adobe Photoshop elaborado para los Joven Club de Computación y electrónica consta de 50 horas clases el mismo se imparte con frecuencia dos veces semanales al concluir el curso los estudiantes habrán vencido las siguientes habilidades básicas:

### **Intelectuales:**

Analizar, Comparar, Determinar lo esencial, Caracterizar, Definir, Identificar, Clasificar, Ordenar, Generalizar, Observar, Describir, Ilustrar o Ejemplificar, Valorar, Criticar, Relacionar, Razonar, Interpretar, Argumentar, Explicar, Aplicar, Demostrar, Utilizar.

### **Informáticas:**

Explotar, Arrastrar, Interactuar, Conservar información, Navegar, Editar, Vincular, Solucionar problemas, Operar, Manipular, Ejecutar, Mover, Copiar, Cambiar nombre, Eliminar, Seleccionar, Reemplazar, Teclear, Procesar información, Elaborar, Dibujar, Gestionar, Abrir (programas, carpetas, archivos, etc.), Guardar, Crear, Imprimir, Diseñar, Configurar (personalizar).

Los objetivos generales del programa son:

- Aplicar las posibilidades de diseño del Photoshop para elaborar imágenes de alta calidad.
- Confeccionar presentaciones e imágenes de diferentes tipos y estructura aprovechando las ventajas del sistema seleccionado.
- Incorporar y familiarizarse con la terminología informática.
- Adquirir e incorporar nuevos conocimientos, contribuyendo así al desarrollo de las capacidades y posibilidades de los alumnos en la Informática.
- Contribuir al desarrollo de la creatividad y la imaginación en los estudiantes a través del manejo de los sistemas de diseño.

 Realizar diseños sencillos de manera progresiva hasta alcanzar la calidad del diseño profesional.

### <span id="page-26-0"></span>**Actividades dirigidas al aprendizaje del curso Adobe Photoshop en los estudiantes de los Joven Club de Computación y Electrónica.**

### <span id="page-26-1"></span>*Resultados del diagnóstico inicial sobre el nivel de aprendizaje de los estudiantes de Adobe Photoshop en los Joven Club de Computación y Electrónica.*

Como *población* se toma a los estudiantes que asisten a los cursos de Adobe Photoshop en los Joven Club de Computación y Electrónica del municipio de Sancti Spíritus, para un total de 40 estudiantes. La *muestra* se toman 10 estudiantes del Joven Club de Computación y Electrónica Sancti Spíritus 3, que representan el 25% de la población.

En el transcurso de la realización de la investigación se aplicaron varias técnicas que han permitido realizar una caracterización de la muestra, con vista a determinar si es necesaria la implementación de la propuesta de solución que se proponen en este tópico.

Al aplicar la encuesta **(ver Anexo 1)** a los estudiantes con el objetivo de conocer las dificultades que existen en las clases del curso de Adobe Photoshop que impide el desarrollo del aprendizaje, se pudo corroborar que:

- De 10 encuestados 8 plantean que le gusta el curso y los contenidos del mismo para un 95 %

· El 80 % de los encuestados plantea que el profesor no utiliza diversas actividades en las clases y el 10 % a veces.

· El 70 % de los estudiantes muestreados plantea que cuando el instructor utiliza actividades en las clases no se sienten motivado, el 20 % a veces y el 10 % que si.

. El 80 % no le agradan las actividades que utiliza el instructor, el 20 % que a veces.

· El 100 % de los estudiantes afirma que no existen libros y es insuficiente la bibliografía, la poca que hay es en formato digital.

En el (**anexo 4)** aparece reflejados los resultados obtenidos en una tabla, y su representación gráfica.

Se aplicó una observación a clases con el objetivo de diagnosticar el trabajo que realizan los instructores al impartir las clases en cuanto a la utilización y variedad de las actividades, diferenciación y motivación **(ver Anexo 2).** En este caso se visitaron 15 clases y se pudo comprobar:

En el 80 % de las clases visitadas el instructor no siempre orienta ejercicios, y cuando lo utiliza no son prácticos, dinámicos y motivadores para un 20 %.

El 95 % de los estudiantes no se muestran motivados cuando el instructor orienta las actividades en clases.

El 85 % de los estudiantes no realizan las actividades de forma independiente.

El 90 % de los estudiantes no asimilan bien los conocimientos.

En el 85 % no se observa solidez en los conocimientos de los estudiantes

Las alternativas empleadas por parte de los instructores para el tratamiento de los conocimientos son poco prácticas, muy pobres y carentes de motivación.

Finalmente se realizó una prueba pedagógica inicial a los estudiantes para obtener el nivel de conocimiento que poseen, en cuanto al conocimiento de Adobe Photoshop. La misma consistió en contestar una serie de preguntas bien dirigidas y elaboradas sobre el tema **(ver anexo 3).**

Esta prueba constató que el nivel de conocimientos que posen los estudiantes no es completamente satisfactorio con los conocimientos ya recibidos ubicando la mayor parte del conocimiento obtenido en los estudiantes en indicadores medios y bajos.

### **Pregunta 1**

Solo el 20% de los 10 estudiantes evaluados, es decir dos, muestran algún dominio de las características que conforman la ventana de la aplicación Adobe Photoshop.

### **Pregunta 2**

Solo el 30% de los 10 estudiantes evaluados, es decir tres, muestran un poco de dominio de las habilidades que deben tener a la hora explotar las posibilidades que brinda Photoshop en cuanto a transformación y retoque de imágenes.

### **Pregunta 3**

Solo el 20% de los 10 estudiantes evaluados, es decir dos, muestran algún dominio con el trabajo de seleccionar áreas en imágenes utilizando las herramientas y comandos que ofrece Photoshop, así como utilizar las capas en la edición profesional de fotografía digital.

### **Pregunta 4**

Solo el 10% de los 10 estudiantes evaluados, es decir uno, domina el trabajo de dibujar y pintar con las herramientas de Photoshop, explotando al máximo las posibilidades de las mismas.

### **Pregunta 5**

Solo el 10% de los 10 estudiantes evaluados, es decir uno, justifico la importancia de dominar los filtros para así elaborar efectos especiales en las imágenes utilizando los mismos.

ALTO 4 a 5 puntos.

MEDIO 3 puntos.

BAJO 2 ó menos puntos.

Solo el 0 % lograron responder correctamente ubicándoles en el indicador **alto**  mientras que el 20 % solo hacen referencia a algunas de estas preguntas ubicándolos en el indicador **medio**. El 80 % no respondieron ninguna ubicándolos en el indicador **bajo.**

En el **Anexo (5)** aparece la tabla con, su representación gráfica y los resultados obtenidos por preguntas.

### <span id="page-28-0"></span>*Actividades dirigidas al desarrollo del aprendizaje de los estudiantes del curso de Adobe Photoshop*

Al concluir todo el proceso de fundamentación teórica del problema científico de la investigación, y respaldado por un estudio previo de los documentos normativos planteados para el curso, se sentaron las bases indispensables para el diseño de la propuesta de actividades; la cual responde a los objetivos generales trazados para la enseñanza de los Joven Club de Computación y Electrónica.

La propuesta incluye una serie de actividades encaminadas a contribuir al desarrollo del aprendizaje de los estudiantes del curso de Adobe Photoshop. Las actividades están organizadas de acuerdo a los objetivos específicos del programa del curso Adobe Photoshop en los Joven Club de Computación y electrónica. En el diseño creado por la autora, la actividad consta de:

- $\checkmark$  Título
- Objetivo
- $\checkmark$  Acciones
- $\checkmark$  Control y Evaluación
- $\checkmark$  Conclusiones

### **Actividad # 1**

**Titulo**: Espacio de trabajo del Adobe Photoshop

**Objetivo**: Interactuar con el entorno gráfico de Adobe Photoshop.

### **Acciones**

1. Primero abra este archivo (*Viaje)* que se encuentra en la carpeta de Clases de Photoshop que iremos usando para las prácticas de este curso a lo largo de los encuentros.

Sigue estos pasos:

- a) Inicia Photoshop
- b) Abre el **Explorador de archivos de Photoshop**
- c) Localiza la carpeta en cuestión (llamada Clases de Photoshop) y visualiza las miniaturas de las imágenes que contiene.
- d) Aplica un nombre genérico a todas las imágenes de la carpeta. El nombre de ejemplo será: Viaje01.jpg

2. Vamos a habituarnos un poco al manejo y disposición de las diferentes paletas de la misma.

- a) Iniciamos Adobe Photoshop
- b) Nos dirigiremos al menú **Ventana** (Windows) y abriremos (sino están ya visibles) las paletas :
	- o Capas
	- o Canales
- o Trazados
- o Historia
- o Acciones
- c) Agrupamos estas paletas en un mismo panel... como el siguiente:

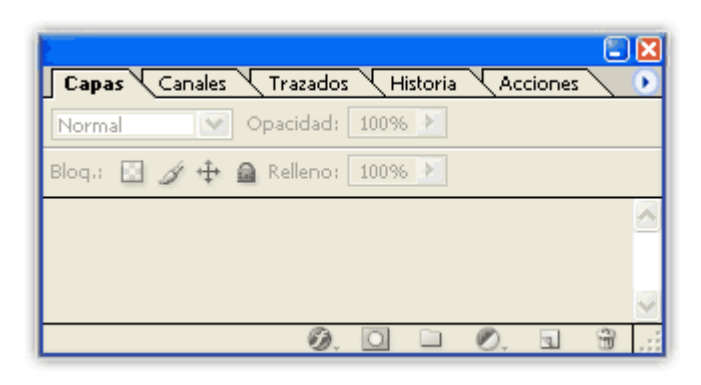

d) Cerramos las otras Paletas que estén visibles (siempre podremos visualizarlas desde el Menú Ventana)

3. Éstas son las paletas que más vamos a utilizar así que vamos a guardarnos esta configuración del entorno de trabajo.

a) Elegimos la opción de Menú **Ventana > Espacio de trabajo > Guardar espacio de trabajo...** 

b) Denominamos a este entorno con el nombre *CURSO*

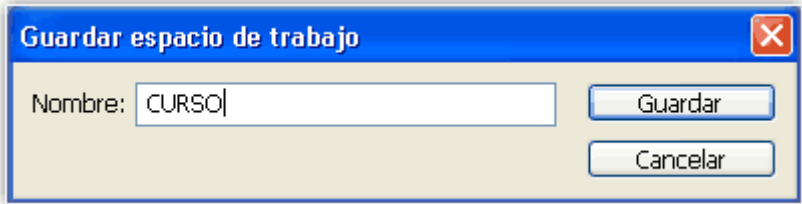

c) Pulsamos Guardar.

4. En este ejercicio vamos a practicar la navegación por una imagen.

a) Descárgate este archivo **[imagen.zip](http://www.adrformacion.com/udsimg/photocsi/1/imagen.zip)** que tiene un aspecto como éste:

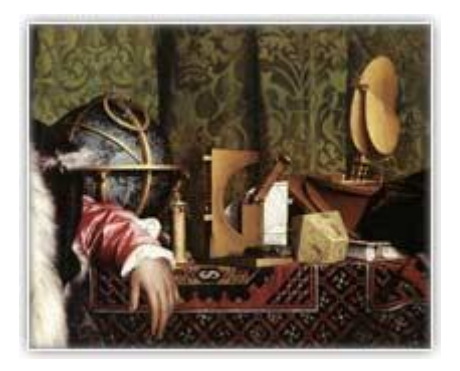

b) Abre esa imagen desde Photoshop.

c) Visualízala al 100% (Píxeles reales)

d) Pasa a visualizarla Encajada en pantalla.

e) Pasa a Modo pantalla Entera...esa de fondo negro.

f) Oculta la Barra de herramientas y cualquier otra paleta.

h) Por último... ¡¡¡La búsqueda del tesoro¡¡¡ jeje

i) En la esfera astrológica que hay a la izquierda de la imagen hay una inscripción curiosa.... ¿Qué dice?

Usa la lupa y la mano para averiguarlo.

5. Abre el programa (el Explorador de archivos de Photoshop y métete en la carpeta de Muestras del programa (C/Archivos de programas/Adobe/Photoshop

CS/Muestras)

a) Ve seleccionando cada una de las imágenes y averigua cuales son sus propiedades SIN ABRIRLAS:

- o *Modo de Color*
- o *Profundidad de color*
- o *Anchura y altura (en píxeles)*
- o *Resolución*

b) En esta carpeta hay 2 imágenes con una profundidad de 16 bits/canal ¿Cuáles son?

ij Averígualo sin abrirlas!!!

6. Nuestro amigo se ha quedado sorprendido de lo que sabemos de resolución de imagen digital! Dice que volverá a escanear la imagen de nuevo pero con más

resolución como le hemos aconsejado.

Aún así le corre prisa. Si no le da tiempo a presentar el trabajo impreso quiere hacer una presentación en PowerPoint para enseñar las partes más importantes de su trabajo sobre Holbein.

PROBLEMA: Quiere presentarla en el monitor de su ordenador portátil y a un ancho de 400 píxeles.

¿Podrías preparar la imagen por ti mismo?

a) Abrimos de nuevo la imagen original y vemos el cuadro de Tamaño de imagen< Ahora nos debemos fijar en los casilleros de dimensiones en píxeles que es lo que ahora nos interesa.

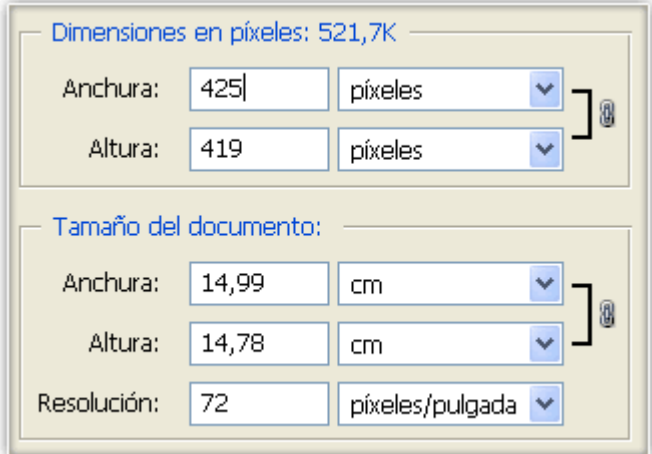

ijiPerfecto!!! Tenemos la resolución perfecta para pantalla (72ppp) y además nos tenemos píxeles de sobra.

Debemos Remuestrear para quedarnos con solo 400 píxeles en el ancho.

b) Activamos la opción de Remuestrear imagen y escribimos 400 en el casillero de ancho en píxeles.

Acuérdate de mantener la opción Restringir proporciones (Constrain Proportions) activada si lo que quieres es que se mantengan las proporciones.

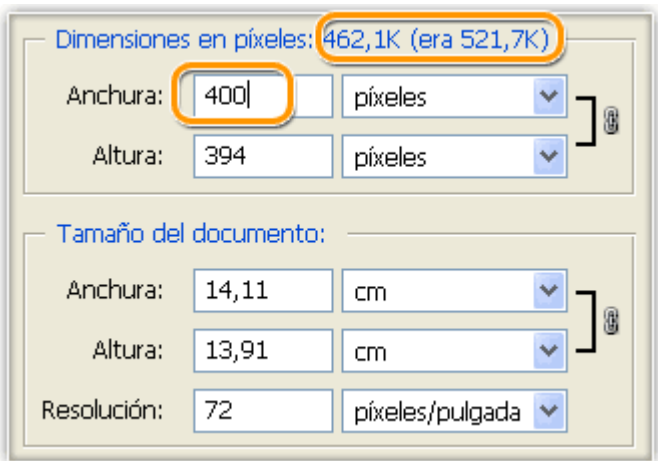

Como vemos en la parte superior, vamos a recudir el nº de píxeles y, por tanto, la información general de la imagen.

c) Pulsamos OK y ya tendremos la imagen al tamaño y resolución deseada.

Sólo una respuesta es válida por pregunta. Marca con una X la que consideres correcta.

### 7. **Indica cuál de estas afirmaciones es la correcta.**

\_\_\_\_ Photoshop, creado por Macromedia, es una herramienta de software diseñada para el tratamiento de imágenes.

\_\_\_\_ Photoshop, creado por Adobe, es una herramienta de software diseñada para el tratamiento de imágenes.

\_\_\_\_ Photoshop, creado por Adobe, es una herramienta de software diseñada para crear ilustraciones.

\_\_\_\_ Photoshop, creado por Macromedia, es una herramienta de software diseñada para crear ilustraciones.

**8. En el Panel de Herramientas encontramos todas las herramientas existentes agrupadas. Para distinguir estas agrupaciones se les añade al icono:**

\_\_\_ Un cuadrado negro a la izquierda.

\_\_\_ Un triángulo negro en la esquina inferior derecha.

\_\_\_ Un borde negro.

\_\_\_ Un borde resaltado.

**9. Si, en el Selector de Color, pulsamos este botón :**

El color de Fondo se intercambiará con el Frontal.

\_\_\_ El color Frontal y el de Fondo se volverán del mismo color.

**10. Si guardamos una imagen en formato JPG más tarde podremos volver a utilizar las capas.**

\_\_\_\_Verdadero.

\_\_\_\_ Falso.

**Control y evaluación:** Realizar una auto revisión de las actividades realizadas y valorar si se cumplió el objetivo de la actividad.

**Conclusiones:** Hacer un resumen en conjunto con los estudiantes sobre el contenido de las actividades realizadas.

Hasta aquí alguno de los ejemplos de las actividades elaboradas por la autora, el sistema completo se adjunta. **(Ver anexo 9)**

<span id="page-34-0"></span>**Análisis de los resultados de la validación de la propuesta luego de aplicar las actividades prácticas para el aprendizaje del curso Adobe Photoshop en los estudiantes en los Joven Club de Computación y Electrónica.**

Luego de implementar las actividades para contribuir a desarrollar el aprendizaje de los alumnos, en las clases del curso Adobe Photoshop, se aplicaron instrumentos y técnicas de carácter similar a los empleados en el diagnóstico inicial del problema científico, para constatar los resultados obtenidos mediante la medición de los indicadores propuestos para esta investigación.

Se aplicó una encuesta final a los estudiantes **(Ver Anexo 1)** con el objetivo de conocer las dificultades que existen en las clases del curso de Adobe Photoshop que impide el desarrollo del aprendizaje, se pudo corroborar que:

- De 10 encuestados 10 plantean que le gusta el curso y los contenidos del mismo para un 100 %

· El 90 % de los encuestados plantea que el profesor utiliza diversas actividades en las clases, las mismas son amenas y didácticas, y el 10 % a veces.

· El 80 % de los estudiantes muestreados plantea que cuando el instructor utiliza estas actividades en las clases se sienten motivado, el 10 % a veces y el 10 % que no.

. El 100 % le agradan las actividades que utiliza el instructor.

· El 100 % de los estudiantes afirma aunque la bibliografía es insuficiente, pero que ahora poseen actividades que facilita el aprendizaje de la herramienta para lograr excelentes resultados académicos.

En el **Anexo (6)** aparece la tabla con, su representación gráfica y los resultados obtenidos por preguntas.

Se aplicó una observación a clases con el objetivo de diagnosticar el trabajo que realizan los profesores al impartir las clases en cuanto a la utilización y variedad de las actividades, diferenciación, motivación y medios de enseñanza **(ver Anexo 2).**

En este caso se comprobó que se imparte la teoría de los contenidos con el apoyo de medios de enseñanza correctos, elementos bibliográficos, el instructor realiza variadas actividades amenas y dinámicas logrando que los estudiantes alcancen los conocimientos necesarios para su formación profesional.

En el 100 % de las clases visitadas el instructor orienta actividades, los cuales son prácticos, dinámicos y motivadores.

El 100 % de los estudiantes se muestran motivados cuando el instructor orienta las actividades en clases.

El 90 % de los estudiantes realizan las actividades de forma independiente.

El 95 % de los estudiantes asimilan bien los conocimientos.

En el 100 % se observa solidez en los conocimientos de los estudiantes.

Las alternativas empleadas por parte de los instructores para el tratamiento de los conocimientos son prácticas, dinámicas y motivadoras.

Finalmente se realizó una prueba pedagógica final a los estudiantes para obtener el nivel de conocimiento que poseen, en cuanto al aprendizaje del curso Adobe Photoshop. La misma consistió en contestar una serie de preguntas bien dirigidas y elaboradas sobre el tema **(ver anexo 7).**

Esta prueba constató que el nivel de conocimientos que posen los estudiantes es completamente satisfactorio con los conocimientos ya recibidos ubicando la mayor parte del conocimiento obtenido en los estudiantes en indicadores medios y altos.

### **Pregunta 1**
El 100% de los 10 estudiantes evaluados, muestran dominio de las características que conforman la ventana de la aplicación Adobe Photoshop.

#### **Pregunta 2**

El 90% de los 10 estudiantes evaluados, muestran dominio de las habilidades que deben tener a la hora explotar las posibilidades que brinda Photoshop en cuanto a transformación y retoque de imágenes.

#### **Pregunta 3**

El 100% de los 10 estudiantes evaluados, muestran dominio con el trabajo de seleccionar áreas en imágenes utilizando las herramientas y comandos que ofrece Photoshop, así como utilizar las capas en la edición profesional de fotografía digital.

#### **Pregunta 4**

El 70% de los 10 estudiantes evaluados, dominan el trabajo de dibujar y pintar con las herramientas de Photoshop, explotando al máximo las posibilidades de las mismas.

#### **Pregunta 5**

El 100% los 10 estudiantes evaluados, justificó la importancia de dominar los filtros para así elaborar efectos especiales en las imágenes utilizando los mismos.

ALTO 4 a 5 puntos.

MEDIO 3 puntos.

BAJO 2 ó menos puntos.

El 90 % lograron responder correctamente ubicándoles en el indicador **alto** mientras que el 10 % solo hacen referencia a algunas de estas partes principales ubicándolos en el indicador **medio**. En el índice **bajo** no se ubicó ningún estudiante.

Los resultados cualitativos y cuantitativos que los diferentes métodos aportaron evidencian una transformación positiva en los estudiantes del Joven Club de Computación y Electrónica SSp III, a partir de las actividades dirigidas al aprendizaje del curso Adobe Photoshop.

En el **Anexo (8)** aparece la tabla con, su representación gráfica y los resultados obtenidos por preguntas.

# Conclusiones

# **Conclusiones**

Los fundamentos teóricos y metodológicos permitieron determinar que el proceso de enseñanza aprendizaje del curso Adobe Photoshop en los estudiantes de los Joven Club de Computación y Electrónica del municipio de Sancti Spíritus se ha visto afectado, producto a las limitaciones en algunos recursos docentes, como la falta de medios bibliográficos y tabloides de ejercicios prácticos.

El diagnóstico realizado permitió constatar las deficiencias que presentan los estudiantes a la hora de solucionar problemas prácticos. Además, evidenció que no siempre los educadores le brindan la importancia para la vida profesional y social de este tipo de trabajo para los educandos, y que no siempre brindan vías novedosas y motivadoras.

Las actividades propuestas son una vía idónea para lograr en los estudiantes habilidades y destreza de los contenidos estudiados es clases, donde la búsqueda constante de información se convierte en un hábito de estudio y una herramienta de trabajo formador para su posterior desempeño profesional.

La validación de la propuesta permitió constatar la efectividad, pertinencia y el logro de los objetivos propuestos en la investigación, los indicadores propuestos mostraron avances significativos y alentadores tanto desde el punto de vista cuantitativo como cualitativo.

# Recomendaciones

# **Recomendaciones**

A todo el que utilice estas actividades, debe asumirla como algo inacabado, perfectible, susceptible de reajuste a cada situación concreta, a partir de las necesidades de cada escuela y de las posibilidades y creatividad de cada profesor.

Aplicar las actividades en los demás Joven Club de la provincia donde se imparta la especialidad.

A la Dirección Nacional de los Joven Club, si consideran válida la propuesta, elaborar alternativas para la inserción de las actividades en el programa de Adobe Photoshop de los Joven Club en todo el país.

# Bibliogratia

0

### **Bibliografía:**

1. Yañes Menéndez, José Andrés (1997:1): Estructuracion del curriculo de informatica en secuandaria basica. En tesis presentada en opcion al grado academico master en Informatica Educativa. Cuidad de la Habana.

2. Vigotsky, S. (1977). Pensamiento y Lenguaje. Buenos Aires: Pléyade.

Valdés Menéndez, Ramiro (1997). "Informatización de la sociedad cubana. I Parte". En GIGA. No. 3.

3. Valdés Menéndez, Ramiro (1997). "Informatización de la sociedad cubana. II Parte". En GIGA. No. 4.

4. Turner, M. Lidia y Chávez, R. Justo (1989:16). Se aprende a aprender. La Talizina, N.F. (1992) "La formación de la actividad cognoscitiva en los Suárez Ramos, Bernal (2001). "Reinaugura Fidel el Palacio de Computación de Pinar del Río". En Granma, 18 de enero.

5. Silvestre O, M. y Zilberstein, T. J. (2002). Hacia una didáctica desarrolladora.

6. Rodríguez Lamas, R. (2000). Introducción a la informática educativa. Pinar del Río: Universidad Hermanos Sainz. Instituto Superior Politécnico José A. Echeverría.

7. Petrovski, A. V (1981). Psicología general. La Habana: Editorial de libros para

Pérez Rodríguez, Gastón(2001) et, al. *Metodología de la investigación educacional*. Parte 1. Ed. Pueblo y Educación, La Habana

8. Pérez Rodríguez, Gastón(2001) et, al. *Metodología de la investigación educacional*. Parte 1. Ed. Pueblo y Educación, La Habana

9. Pérez Rodríguez, Gastón y Gilberto García Batista (1996). *Metodología de la Investigación Educacional*. Editorial Pueblo y Educación. La Habana.

10. Pérez Fernández, Vicenta y otros (1999). "Informática Educativa". En material base de la Maestría en Educación. IPLAC. La Habana.

11. Pérez Fernández, Vicenta y otros (1997). La preparación del maestro para la inserción de la computación en la actividad docente. IPLAC. La Habana. (Curso pre-reunión del Congreso "Pedagogía ´97").

12. Pérez Fernández, Vicenta y otros (1994). "La enseñanza de la computación más allá de la computadora". En Revista Educación. No. 83, sept-dic.

PCC (1987). Programa del Partido comunista de Cuba. Editora Politica. La Habana.

13. Nocedo de León, Irma(2001). *Metodología de la Investigación Educativa*. Parte 2 Ed. Pueblo y Educación, La Habana.

14. Nocedo de León, Irma(2001) et, *la metodología de la investigación educacional*, T, I-II, Ed, Pueblo y Educación, La Habana.

15. M.I.C. (2003) La estrategia de Informatización de la sociedad cubana. Retos y perspectivas. En GIGA. No. 3.

16. Leontiev, A. N. (1961). Psicología. La Habana. Imprenta Nacional de Cuba. La Habana. Editorial Pueblo y Educación.

17. Introducción a la Informática Educativa. Raúl Rodríguez Lamas y otros. Editorial Pueblo Educación 2002.

18. Hernández Sampier, R. (2004). Metodología de la investigación (2t.). La Habana: Editorial Félix Varela. Habana. Editorial Pueblo y Educación.

19. Gómez Gutiérrez, Luis I. (2001) El desarrollo de la educación en Cuba. En Conferencia Especial Congreso "Pedagogía 2001", La Habana.

20. Gener Navarro, Enrique y otros (2000). *Elementos de Informática.* Editorial Pueblo y Educación. Ciudad de La Habana.

21. García Batista Gilberto .Compendió de pedagogía. Editorial Pueblo y Educación.2002

22. Fernández Rodríguez, B. y G. García Otero. (2003). "Tecnología educativa. ¿Sólo recursos técnicos?". En García Otero, J. (Comp.). Selección de lecturas sobre medios de enseñanza escolares". (pp. 14 – 24). La Habana: Editorial Pueblo y Educación.

México. Angeles Editores.

23. Díaz Vega Ixo Jesús. Tesis en opción al titulo de Máster en Nuevas tecnologías par la Educación 2009

24. Curso Photoshop. Tomado del sitio: [www.aulaclic.com](http://www.aulaclic.com/)

25. Colectivo de autores.(2006) Material básico" Maestría en ciencias de la educación",Módulo I, primera parte ,p 14-16, Ed Pueblo y educación. La Habana

26. Colectivo de autores .(2006) VII Seminario Nacional para Educadores. Ed. Pueblo y Educación .La Habana

27. Colectivo de Autores (1999). Tendencias pedagógicas contemporáneas. Universidad de La Habana. CEPES, La Habana. En soporte magnético.

28. Cátala Estrada Luis Antonio. Tesis en opción al titulo de Máster en Nuevas tecnologías par la Educación 2007

29. Castro Ruz, Fidel (2000). "Intervención en el acto por el aniversario 13 de los Joven Club de Computación". En Granma. 15 de sept.

30. Camacho, S. (1995). "Formación del profesorado y Nuevas Tecnologías".

En Rodríguez, J. L y Sáenz, O. (Eds.). *Tecnología Educativa. Nuevas Tecnologías Aplicadas a la Educación* (pp. 413 – 442).Marfil: Alcoy.

31. Bermúdez Morris, R y Lorenzo M. Pérez: (2004). Aprendizaje formativo y crecimiento personal. Editorial Pueblo y Educación, La Habana.

32. Batista, Gilberto (Compilador) (2002). Compendio de pedagogía. Editorial Pueblo y Educación, La Habana.

33. Arrechea, Carmen Julia (2000): Tesis de Maestría en opción al grado científico de Master en Ciencias Pedagógicas, Sancti Spíritus

34. Arnal, J. D. Del Rincón y A. de la Torre (2003) Investigación Educativa. Fundamentos y Metodología. Editora Labor, Barcelona.

35. Arias, G. (1999) Acerca del valor teórico y metodológico de la obra de L. S. Vigotsky. En revista cubana de Psicología. Vol.16, n. 3, La Habana, pp.171 – 176

36. Álvarez Pérez, M. :(2004) (compiladora) Interdisciplinariedad una aproximación desde la enseñanza – aprendizaje de las ciencias. Ciudad de La Habana. Editorial Pueblo y Educación

30

37. Adobe Systems. Disponible en http://es.wikipedia.org/wiki/Adobe\_Systems, consultado el 1 de mayo de 2008. 38. \_\_\_\_\_\_\_\_\_\_Colectivo de autores.(2006) Material básico" Maestría en ciencias de la educación",Módulo II, segunda parte ,p 12, Ed Pueblo y educación. La Habana

39. Rodríguez Cuervo, Miguel (1999). Proyecto de Informática Educativa en Cuba. Tesis presentada en opción al grado académico master en Informática Educativa. Cuidad de la Habana.

# Anexos

#### **Anexos**

**Anexo 1** Encuesta a los estudiantes

**Título:** Guía de encuesta a los estudiantes que reciben el curso Adobe Photoshop en los Joven Club de Computación y Electrónica de la ciudad de Sancti Spíritus.

**Objetivo:** Constatar las principales causas que dificultan el aprendizaje en los estudiantes del curso Adobe Photoshop.

#### **Buenas días estudiantes:**

Estamos haciendo un estudio acerca de las principales causas que dificultan el aprendizaje de ustedes en el curso de Adobe Photoshop que se imparte en los Joven Club de Computación y Electrónica. La veracidad de sus respuestas es imprescindible pues contribuirá para el mejoramiento de esta actividad fundamental.

#### **Muchas Gracias**

#### Cuestionario:

1. ¿Le gusta el contenido del curso de Adobe Photoshop?

Si No

Argumenta tu respuesta

2. ¿En las clases prácticas el instructor utiliza diversas actividades?

Si No A veces

- 3. Te sientes motivado en la ejecución de este tipo de actividades. Siempre A veces Casi nunca Nunca
- 4. ¿Te agradan las actividades que te orienta el profesor para que aprendas Adobe Photoshop y sientes satisfacción al realizarlas?

Si\_\_\_\_ A veces \_\_\_\_ Nunca \_\_\_\_ ¿Por qué? \_\_\_\_\_\_\_\_\_

5. ¿Utilizas en tus clases y tiempo de estudio algún material bibliográfico que te ayude a fortalecer tus conocimientos?

Sí No No No Diagnos No Diagnos No Diagnos No Diagnos No Diagnos No Diagnos No Diagnos No Diagnos No Diagnos No

Argumenta tu respuesta

#### **Anexo 2**

**Titulo**: Guía de observación.

**Objetivo:** Obtener información visual de cómo se utiliza en las clases de Adobe Photoshop la bibliografía existente y comprobar si satisface las necesidades de los estudiantes.

#### **Aspectos a observar:**

1. El instructor orienta ejercicios prácticos, dinámicos y motivadores en sus clases

Si\_\_\_\_\_\_ No\_\_\_\_\_\_ A veces\_\_\_\_\_\_\_

- 2. Los estudiantes se muestran motivados ante la ejecución de las actividades en las clases prácticas.
- Si\_\_\_\_\_ No\_\_\_\_\_ A veces\_\_\_\_\_\_
- 3. Los estudiantes llevan a cabo las actividades que se les orienta.
- Si \_\_\_\_\_\_\_ No \_\_\_\_\_\_\_ A veces\_\_\_\_\_\_
- 4. Se observa una asimilación consciente de los conocimientos por parte de los estudiantes.
- Si No A veces
- 5. Se observa solidez en los conocimientos de los estudiantes
- Si\_\_\_\_\_ No\_\_\_\_\_ A veces\_\_\_\_\_\_
- 6. Alternativas que emplea para el tratamiento de los conocimientos.
- Si\_\_\_\_\_\_ No\_\_\_\_\_\_ A veces\_\_\_\_\_\_\_

#### **Anexo 3**

#### **Título: Prueba pedagógica inicial.**

**Objetivo:** Constatar el nivel de conocimientos que poseen los estudiante sobre

Adobe

Photoshop, en los Joven Club de Computación y Electrónica de la ciudad de Sancti Spíritus.

#### **Buenas días:**

En el día de hoy estamos haciendo un estudio acerca de las principales causas que dificultan el aprendizaje de los estudiantes en el curso de Adobe Photoshop que se imparte en los Joven Club de Computación y Electrónica. La veracidad de sus respuestas es imprescindible pues contribuirá para el mejoramiento de esta actividad fundamental.

#### **Muchas Gracias**

Nombre y Apellidos: **With an allegeration** 

En este cursos has recibido temáticas mediante las cuales pudiste conocer sobre el tema Adobe Photoshop, a continuación te presentamos algunas preguntas para que las conteste.

- **1)** ¿Cuáles son las principales características que conforman la ventana de la aplicación Adobe Photoshop?
	- **a)** Mencione las herramientas que componen la barra del mismo nombre.
	- b) ¿Para que se utiliza el cuadro de controles adicionales?
- **2)** Marque con una x verdadero o falso según consideres.

a) Con el comando Transformación libre podemos aplicar todas las transformaciones al mismo tiempo sin necesidad de ir cambiando de una a otra.

\_\_\_\_Verdadero. \_\_\_\_ Falso

a) ¿Cuál de estas opciones no pertenece al comando Transformar? Escala. Sesgar. Suavizar. Rotar.

- **3)** a) Durante la creación del trazo de selección con las herramientas Lazo poligonal y magnético, ¿qué tecla te permite alternar entre ellas y el Lazo a mano alzada?
- 1) La tecla Alt.
- 2) La tecla Ctrl.
- 3) La tecla Espacio.
	- b) ¿Qué ventaja nos brinda el trabajo con capas? Argumente su respuesta
- **4.** ¿Cuál de estas herramientas nos puede ayudar a eliminar el efecto ojos rojos de nuestras fotografías?
- 1) Pincel corrector.
- 2) Herramienta Sustitución de color.
- **5)** ¿Menciones algunas de las opciones que nos brinda la galería de filtros?
- a) Argumenta tu respuesta.

#### **Tabla 1**

#### **Resultados de la encuesta inicial realizada a los estudiantes en el curso.**

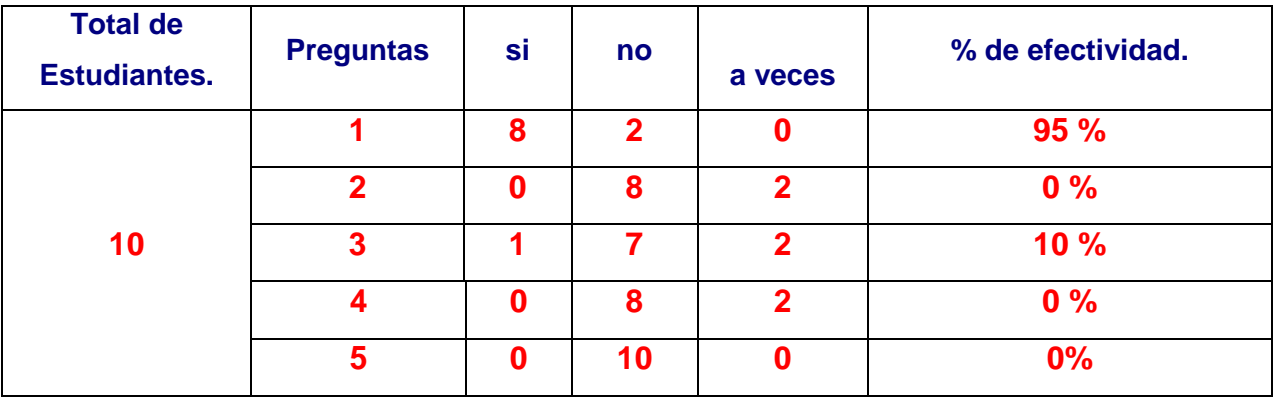

Se obtiene el por ciento de efectividad de los **Si**.

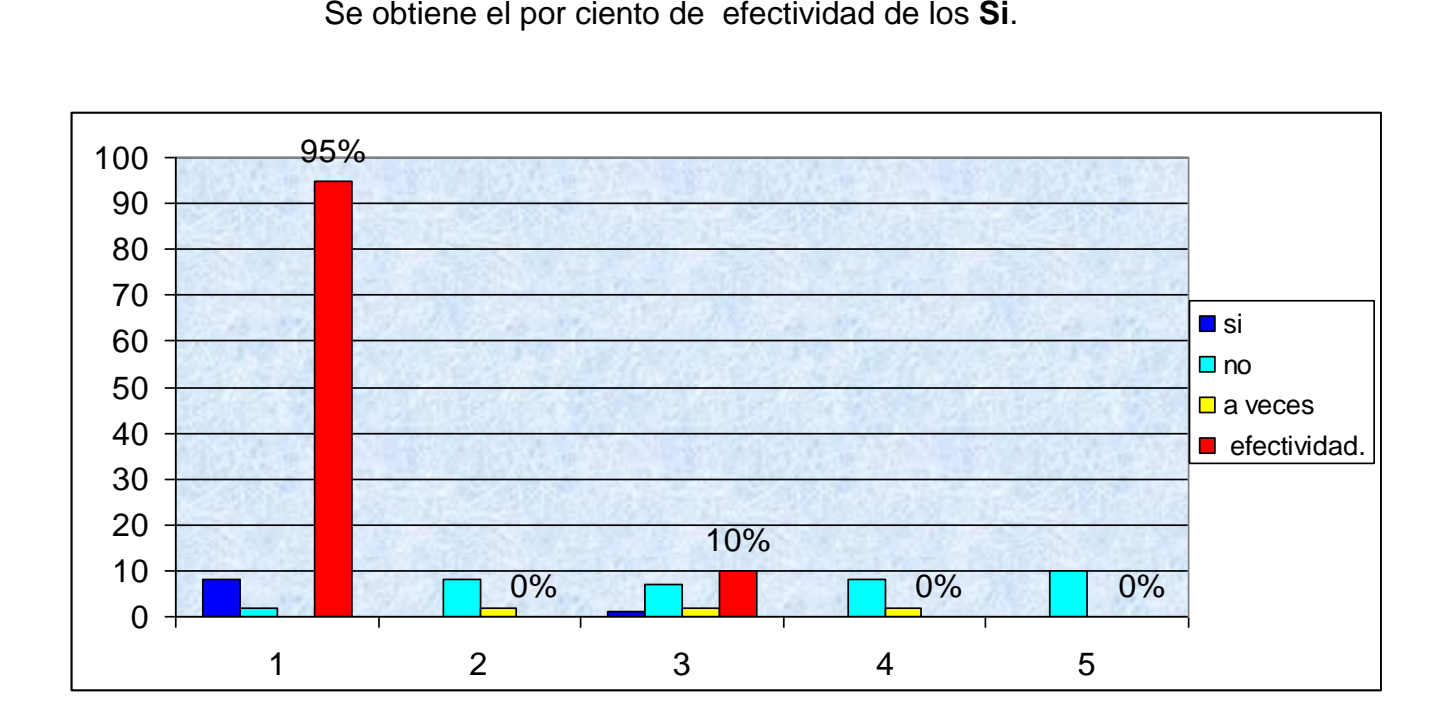

#### **Anexo # 5**

A continuación aparecen reflejados en la siguiente tabla los resultados obtenidos y su representación gráfica.

ALTO 4 a 5 puntos. MEDIO 3 puntos. BAJO 2 ó menos puntos.

#### Tabla 3.

#### **Resultados de la prueba pedagógica inicial por preguntas.**

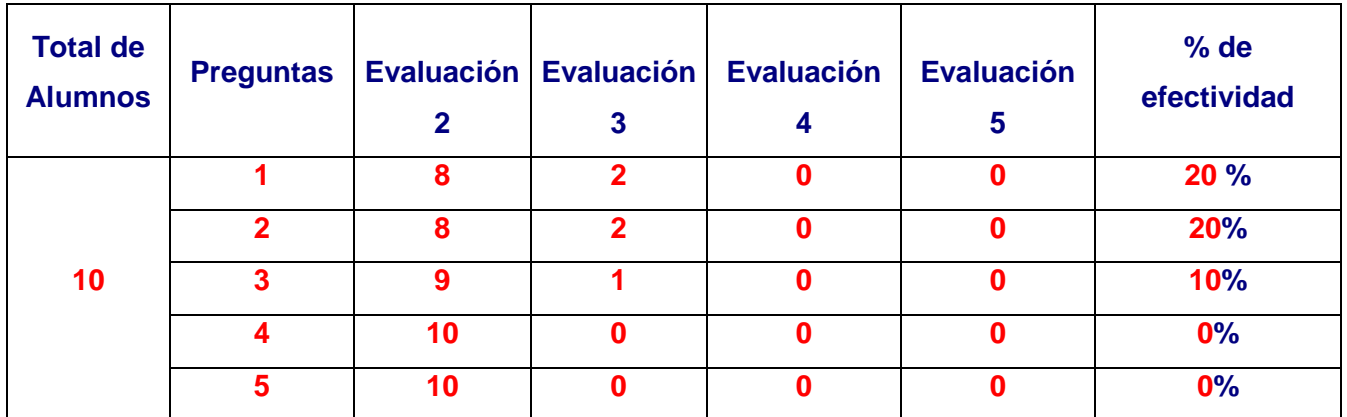

Se obtiene el por ciento de efectividad por las evaluaciones que se ubican en el indicador medio.

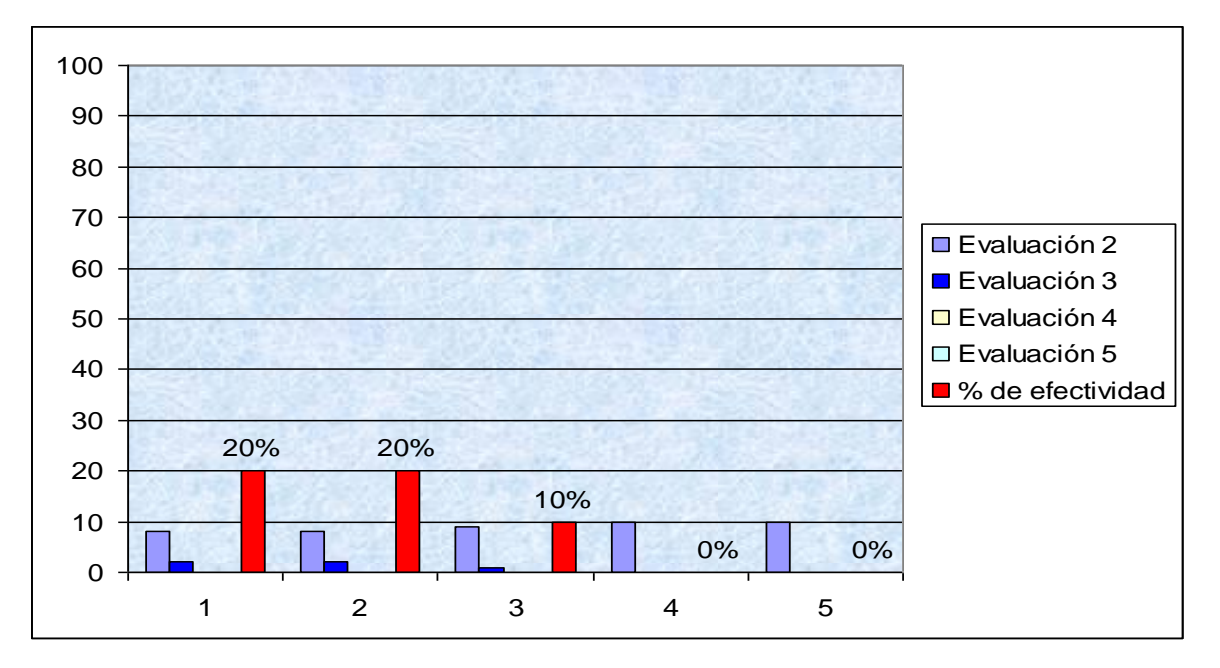

Tabla 4

**Resultados de la encuesta final realizada a los estudiantes en curso.**

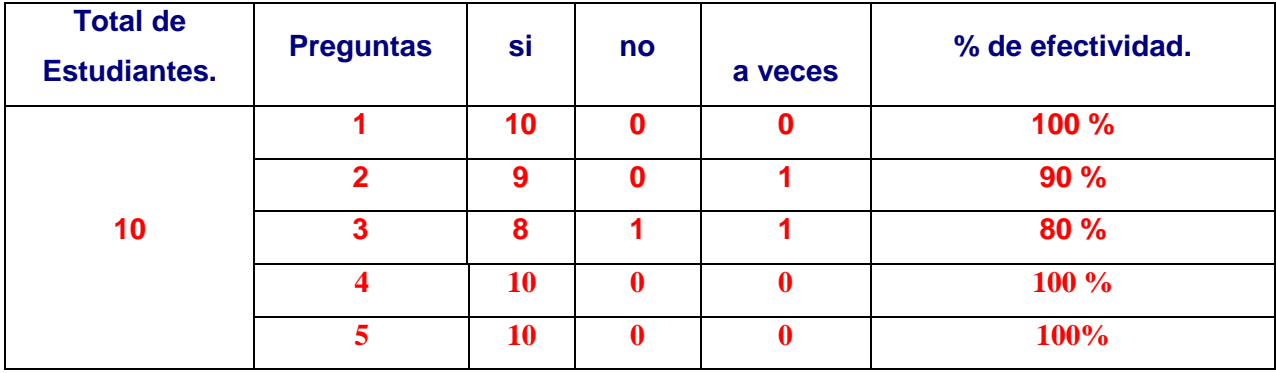

Se obtiene el por ciento de efectividad de los **Si**.

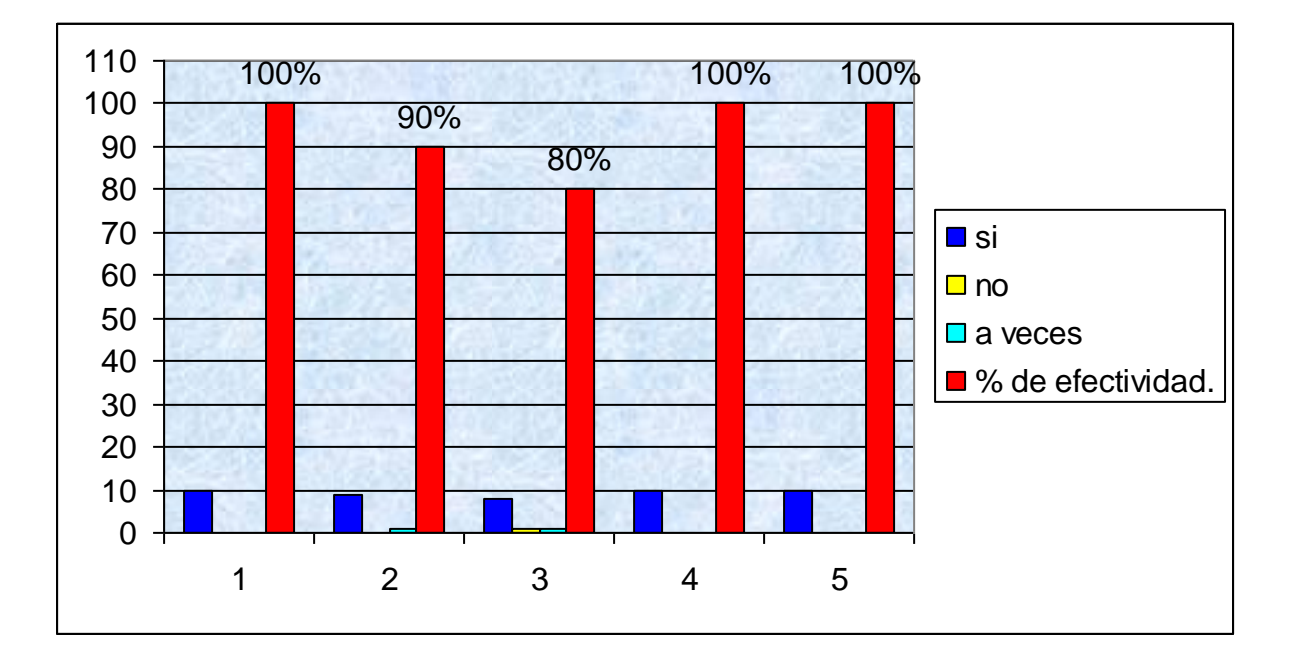

#### **Anexo # 7**

#### **Título: Prueba pedagógica final.**

**Objetivo:** Constatar el nivel de conocimientos que poseen los estudiante sobre

Adobe

Photoshop, en los Joven Club de Computación y Electrónica de la ciudad de Sancti Spíritus.

**Buenas días:**

**Estamos haciendo un estudio acerca de las principales causas que dificultan el aprendizaje de los estudiantes en el curso de Adobe Photoshop que se imparte en los Joven Club de Computación y Electrónica. La veracidad de sus respuestas es imprescindible pues contribuirá para el mejoramiento de esta actividad fundamental.**

**Muchas Gracias**

Nombre y Apellidos: **With an allegeration** 

En este cursos has recibido temáticas mediante las cuales pudiste conocer sobre el tema Adobe Photoshop, a continuación te presentamos algunas preguntas para que las conteste.

**1.** Sólo una respuesta es válida. Marca con una X la respuesta que consideres correcta.

 a) En el Panel de Herramientas encontramos todas las herramientas existentes agrupadas. Para distinguir estas agrupaciones se les añade al icono:

\_\_\_\_Un cuadrado negro a la izquierda.

\_\_\_\_Un triángulo negro en la esquina inferior derecha.

Un borde negro.

Un borde resaltado.

b) Si, en el Selector de Color, pulsamos este botón  $\Delta$ :

\_\_\_\_ El color de Fondo se intercambiará con el Frontal.

\_\_\_\_El color Frontal y el de Fondo se volverán del mismo color.

c) Indica cuál de estas afirmaciones es correcta

\_\_\_\_\_La herramienta Mano sirve para desplazar las ventanas en el área de trabajo.

\_\_\_\_La herramienta Mano sirve para desplazar la vista de una imagen dentro de su ventana.

\_\_\_\_La herramienta Mano sirve para crear una copia de la vista actual de la imagen en otra ventana.

2. Marca con una X la respuesta que consideres correcta. ¿Todos los colores tienen un componente de Rojo, otro de Verde y otro de Amarillo?

\_\_\_Verdadero.

\_\_\_Falso.

b) ¿Cuantos tipos de modos de color usted conoce? Menciónelos.

- c) Que pasos usted seguiría para convertir una imagen al modo Mapa de bits.
- 3. ¿Cual estas herramientas nos ayudará a eliminar manchas, polvo o rascaduras de nuestras fotografías?

Pincel corrector.

\_\_\_ Tapón de motivo.

b) ¿Cuál de estas herramientas nos puede ayudar a eliminar el efecto ojos rojos de nuestras fotografías?

\_\_\_ Parche.

Herramienta Sustitución de color.

c) Diga para que se utiliza la herramienta distorsionar.

Porque menú usted la encontraría

d) Si a una imagen usted quisiera aplicarle brillo y contraste como lo haría. Por que vía resolvería este problema.

4. Marca con una X la respuesta que consideres correcta

Desde el cuadro de diálogo Propiedades de capa podemos cambiar el nombre y el color de la capa. Esto último significa que:

La capa se teñirá del color que escojamos como si hubiéramos usado la herramienta Bote de pintura.

La capa se resaltará del color escogido en la ventana Capas, sin afectar nunca a la pintura contenida en la misma.

b) ¿Por qué icono se ve indicada la capa activa?

 $\circ$ 

Por ninguno.

c) Si tenemos dos capas, ¿cuál será la que se verá y por tanto tapará a la otra?

\_\_\_La superior o dispuesta más arriba.

\_\_\_\_La inferior o dispuesta más abajo.

d) ¿Se puede modificar una capa invisible?

 $\mathsf{S}$ í.

No.

**5.** Marca con una X la respuesta que consideres correcta. ¿Qué diferencia es la más importante entre la herramienta Lápiz y Pincel?

\_\_\_El Pincel crea trazos curvos, mientras que el Lápiz crea trazos rectos.

\_\_\_El Lápiz se puede borrar, el Pincel no.

\_\_\_El Pincel crea trazos más suaves que el Lápiz.

b) Las opciones Aerógrafo y Flujo son exclusivas de la herramienta Lápiz.

\_\_\_Verdadero.

Falso.

c) El Borrado automático actúa de la siguiente forma:

\_\_\_Si el primer píxel en el que se hizo clic es igual al color Frontal, se utilizará el color de Fondo para pintar.

\_\_\_Si el primer píxel en el que se hizo clic es diferente al color Frontal, se utilizará el color Frontal para pintar.

\_\_\_Ambas respuestas son correctas.

d) ¿Para que se utiliza el filtro de fotografía?

e) ¿Cómo usted le aplicaría una sombra e iluminación a una imagen y por donde accedería?

#### **Anexo # 8**

A continuación aparecen reflejados en la siguiente tabla los resultados obtenidos y su representación gráfica.

ALTO 4 a 5 puntos.

MEDIO 3 puntos.

BAJO 2 ó menos puntos.

#### Tabla.6

#### **Resultados de la prueba pedagógica final por preguntas.**

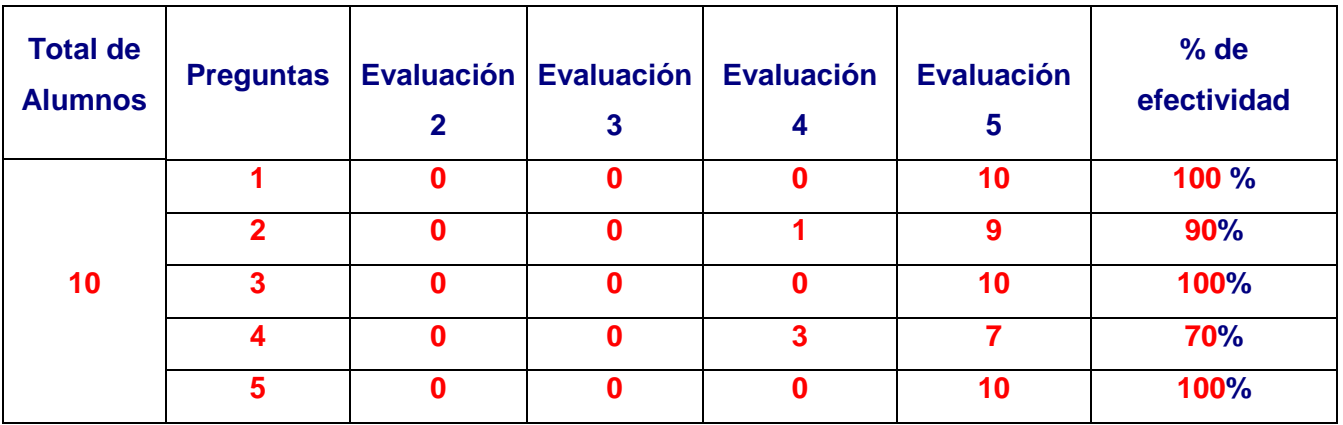

Se obtiene el por ciento de efectividad por las evaluaciones que se ubican en el indicador medio - alto.

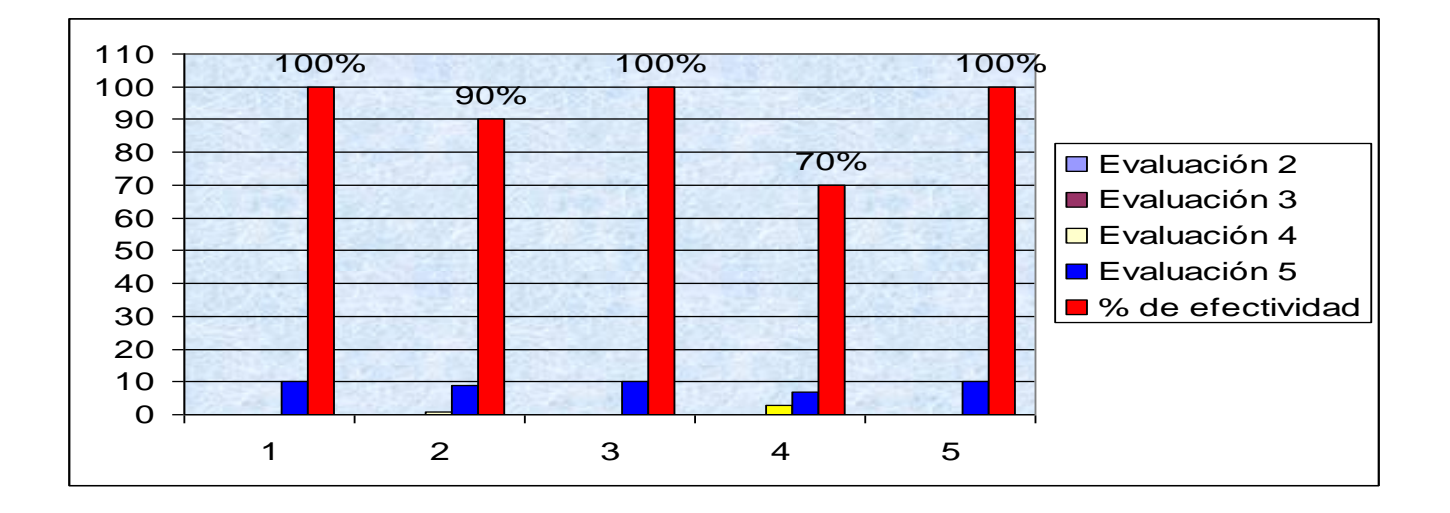

#### **Anexo # 9**

#### **Actividad # 2**

**Titulo**: Trabajando con color en las imágenes.

**Objetivo:** Comprender los aspectos esenciales de la gestión del color, así como ejecutar los procedimientos necesarios para ajustar los colores en las imágenes.

#### **Acciones**

- **1.** Copía [esta imagen costa\\_equilibrio.jpg](http://www.adrformacion.com/udsimg/photocsav/3/costa-equilibrio.jpg) que se encuentra en la carpeta mis Imágenes y ábrela en Photoshop
- a. Le aplicamos el ajuste de Equilibrio de color para compensar esa dominante de color AZUL que tiene toda la imagen:

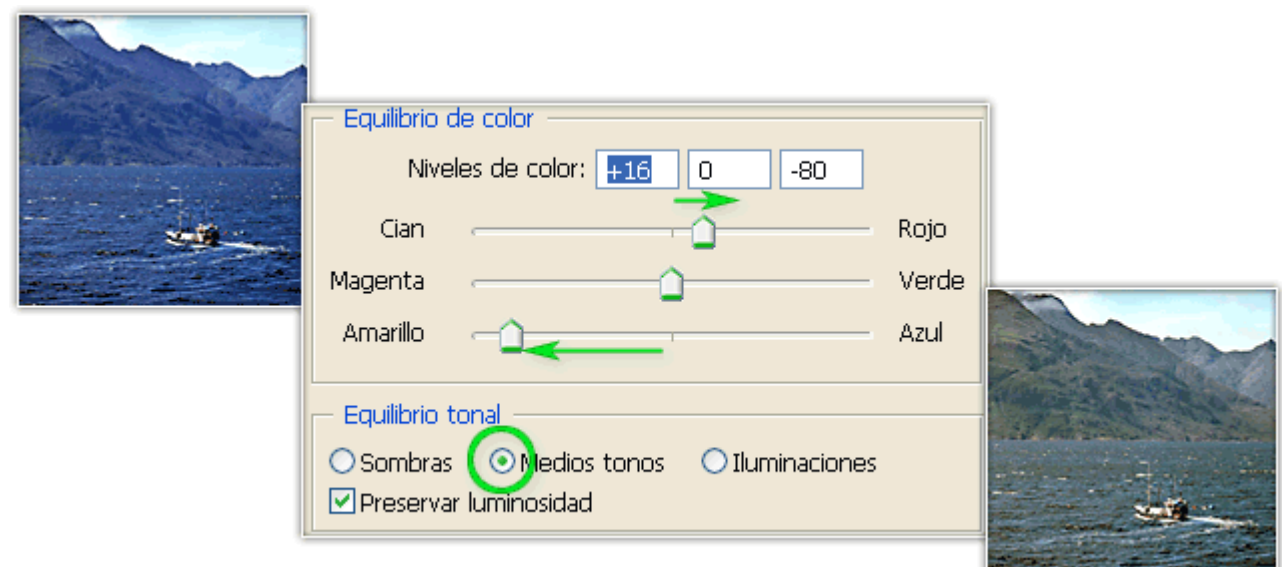

Para Equilibrar una dominante, en este caso de color azul, colores fríos, habrá que aumentar el otro lado de la balanza ... su color opuesto, en este caso el amarillo, y colores cálidos.

Se realiza por defecto en los Medios tonos porque son los más presentes en la imagen.

**2. Equilibrar las sombras:**

- 1. Copía esta imagen colinas equilibrio.jpg que se encuentra en la carpeta mis Imágenes y ábrela en Photoshop
- 2. Le aplicamos el ajuste de Equilibrio de color para compensar esa dominante de color AZUL ... pero solo en las sombras:

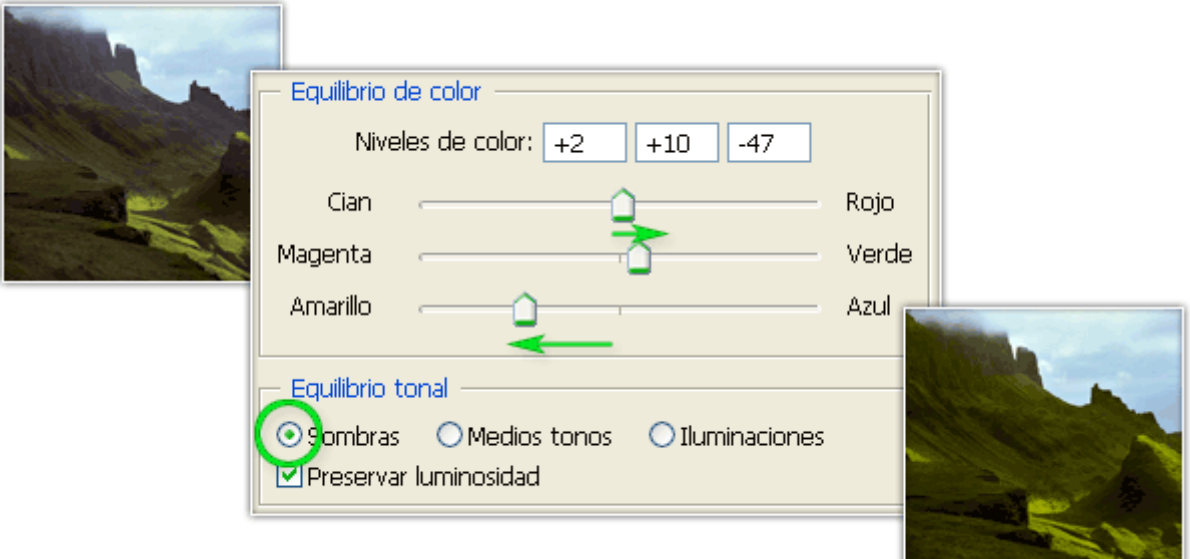

En este caso nos interesa rescatar el color verde en el área de las sombras ... Así que potenciamos en ellas el Amarillo (luminoso) opuesto al Azul (oscuro) que reinaba en las sombras. Y añadimos un poco de verde.

#### **3. Teñir y Equilibrar las luces y sombras:**

1. Copía [esta imagen paisaje\\_equilibrio.jpg](http://www.adrformacion.com/udsimg/photocsav/3/paisaje-equilibrio.jpg) que se encuentra en la carpeta mis Imágenes y ábrela en Photoshop

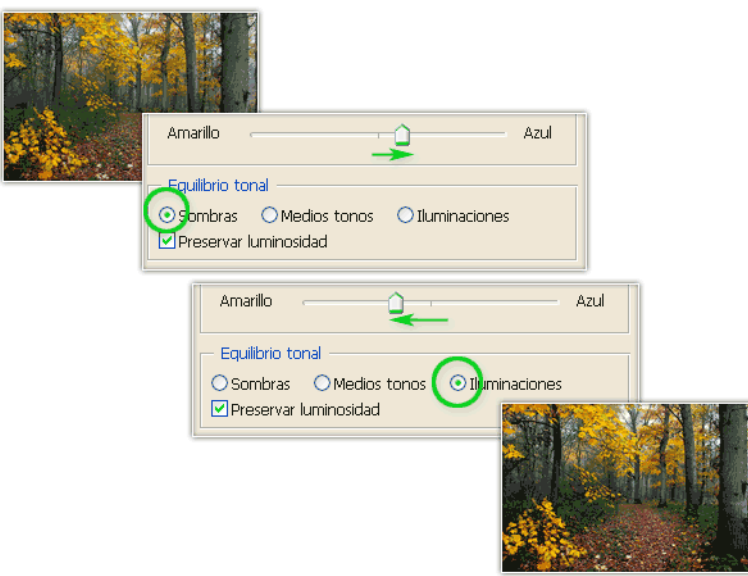

2. Le aplicamos el ajuste de Equilibrio de color para aplicar una receta para potenciar los colores de la imagen:

Coloreamos las luces de un color Luminoso (amarillo) y oscurecemos las sombras con un color oscuro (Azul).

No sólo se puede usar para equilibrar sino también para teñir de un color.

#### **4. Indica cuál de estas afirmaciones es correcta.**

a) El comando Color automático ajusta los niveles de saturación automáticamente mostrando los colores más vivos y menos apagados.

b) El comando Color automático ajusta el equilibrio de color de la imagen automáticamente.

## **5**. **¿Con qué tecla tomaremos la muestra a copiar en la herramienta Pincel corrector?**

a) Con la tecla Shift.

b) Con la tecla Alt.

c) Con la tecla Ctrl.

**6. El comando Equilibrio de color nos será útil para arreglar fotografías que han resultado dañadas y han perdido (o modificado) capas de color y se muestran demasiado amarillas o muy azules, etc.** 

a) Verdadero.

b) Falso.

### **7. Para corregir fotografías con mucho flash o demasiado oscuras utilizaremos el comando:**

a) Brillo/contraste.

b) Equilibrio de color.

c) Sombra/iluminación.

**Control y evaluación:** Al concluir la práctica de las actividades antes orientadas donde el objetivo fundamental era desarrollar las habilidades informáticas en cuanto al cambio de color en las imágenes, el profesor se apoya en una evaluación de forma oral que permitió ver si se cumplió el objetivo.

**Conclusiones:** Al desarrollar el control y la evaluación como estaba planificado, se puede observar en los alumnos un mayor desempeño en las habilidades al darle color a las imágenes y tratamiento a las mismas donde podemos a firmar que la clase desarrollada fue un éxito por que sus objetivos fueron vencidos por los estudiantes.

#### **Actividad # 3**

#### **Titulo: Retoque y transformación de imágenes.**

**Objetivo:** Explotar las posibilidades que brinda Photoshop en cuanto a transformación y retoque de imágenes.

#### **Acciones**

#### **1. Perspectiva y Enderezar**

a) Utiliza las recetas de recorte en perspectiva y Enderezar para conseguir sólo la imagen del cuadro.

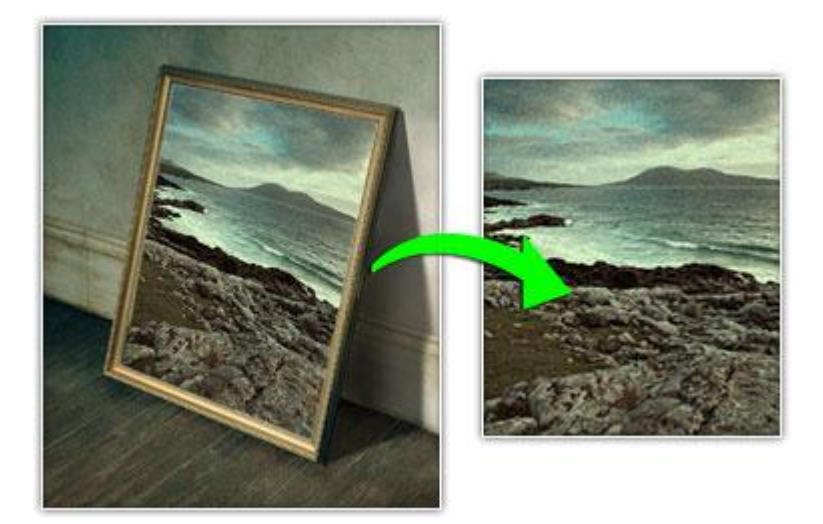

- b) Primero usa la herramienta de Recorte con la opción de Perspectiva para recortar y poner de frente el cuadro.
- c) Después, si el horizonte está torcido, usa la receta de la herramienta medición para girar el cuadro exactamente, para que quede recto, y recorta el resultado final.

#### *2. Ampliar el lienzo*

En estos ejercicios vamos a repasar el uso de capas y manipulación básica de la imagen. Si te resultan fáciles tómalo como una práctica y haz tus propias versiones.

a) Realiza las transformaciones pertinentes para conseguir una imagen

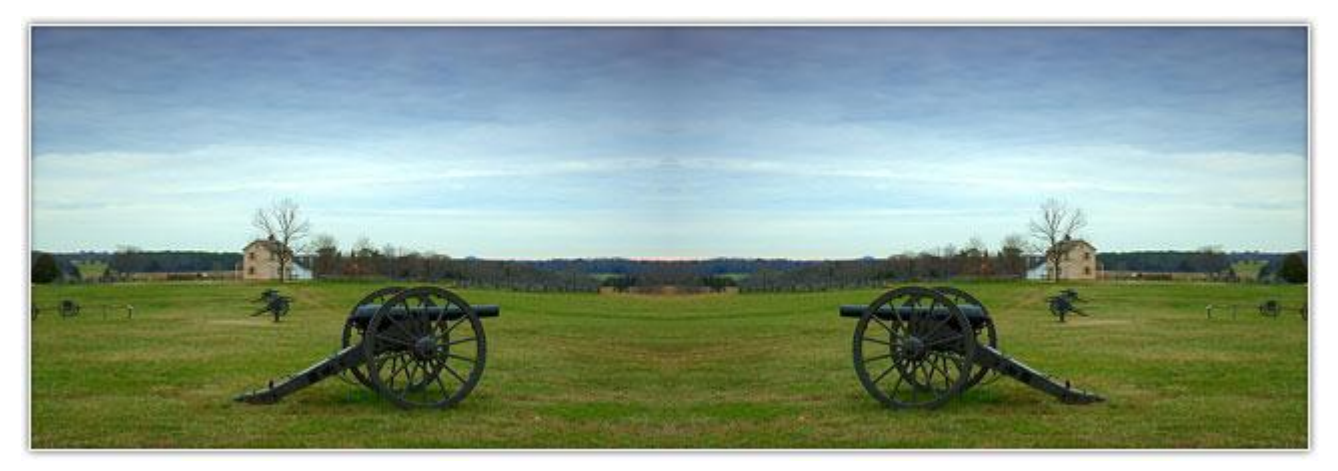

como ésta:

- b) Duplica la capa Fondo para obtener una copia.
- c) Debemos ampliar el Lienzo de la imagen (NO el tamaño de Imagen) **Imagen > Tamaño de lienzo ...**

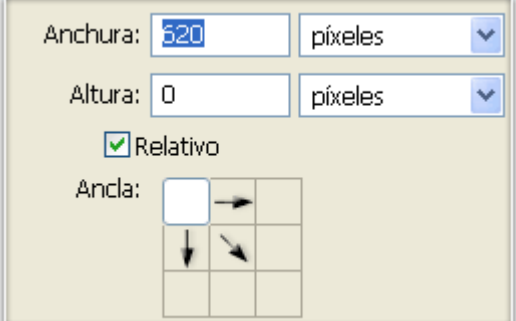

La imagen mide 620px de ancho ... si necesitamos el doble para colocar la copia al lado debemos añadirles otros 620. Por eso activamos la opción Relativo, para determinar el ancho exacto a añadir.

- 3. Aplicamos una transformación a la capa dúplica:
	- b) **Control + T** (o Edición > Transformación Libre)
	- c) Pulsamos con el botón derecho sobre el cuadro y elegimos la opción Voltear horizontal.
- 4. Finalmente colocamos la dúplica volteada en su sitio.

#### **4. Reemplazar color**

El ajuste de Reemplazar color (Imagen > Ajustes > Reemplazar color ...) nos permite seleccionar la presencia de un color en la imagen o selección ... y reemplazarlo por otro. Así que une dos pasos en uno:

#### 1.- **Selección de un área por tonos.**

Usando las mismas herramientas que la opción de menú *Selección > Gama de colores*.

#### 2.- **Modificar las propiedades de ese Tono**.

Usando las mismas herramientas que el ajuste del menú *Imagen > Ajuste >* 

*Tono/saturación ...*

Vamos a cambiarle el color al coche:

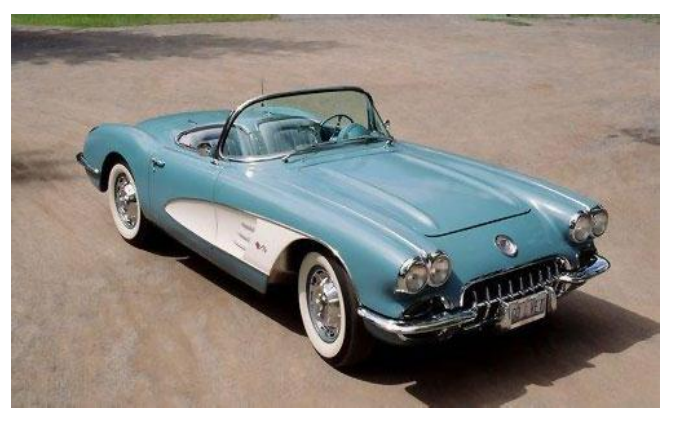

Abre la imagen y selecciona el ajuste Imagen

> Ajuste > Reemplazar color ... Aparecerá un cuadro de diálogo como éste:

1. Seleccionar el color

Pica en la imagen sobre el tono a reemplazar ... aparecerá como muestra en el cuadro del ajuste.

Al igual que sucede en la herramienta Selección > Gama de colores ... aparece una previsualización del área que está siendo seleccionada en blanco.

2. Calibrar la tolerancia

Movemos el regulador de tolerancia mientras observamos la previsualización

hasta que quede iluminada (seleccionada) el área deseada:

- 3. Modificar las propiedades del color. Una vez seleccionada el área pasamos a los reguladores de Tono, Saturación y Luminosidad para conseguir el color que deseamos alcanzar. También podemos hacer clic sobre la Muestra del color y seleccionar el color final del reemplazado.
- 4. Añadir o restar colores.

Puede que aún quede algún color en la imagen que deseemos añadir a la selección para ser modificado.

para eso tenemos en el área de selección los iconos para *Sumar*  $\overline{\mathscr{K}}$  y *Restar* 

colores a la selección.

Por ejemplo, los colores del bajo del coche, que parecen no han sido modificados:

#### **5. Corrección Selectiva**

El ajuste de **Corrección Selectiva** (*Imagen > Ajustes > Corrección Selectiva*) es otro ajuste para variar los colores de la imagen bastante exquisito. Es un ajuste Selectivo de color, es decir, trabaja sólo sobre una gama de color primario en concreto. Por esa parte se parece a la opción del Ajuste Tono/saturación ... en el que podemos desplegar el menú superior y elegir una gama de colores a la que transformar el tono, saturación y/o luminosidad.

En cambio, **la Corrección selectiva se basa en deslizadores que regulan la cantidad de cada tinta de CMYK utilizada para crear cada color primario.** Se puede modificar selectivamente la cantidad de color de cuatricromía de cualquier color primario, sin afectar a ningún otro color primario.

Por ejemplo, se puede utilizar la corrección selectiva del color para disminuir significativamente el cian del componente verde de una imagen al tiempo que se mantiene sin modificar el cian del componente azul.

- 1. Copía [esta imagen frutas-correccion.jpg](http://www.adrformacion.com/udsimg/photocsav/3/fruta-correccion.jpg) y ábrela en Photoshop
- 2. Abrimos el ajuste de Corrección selectiva:

El menú **Colores** nos dirá la gama de color primario a la que estamos atacando. Y después desde los Deslizadores modificaremos la presencia de una u otra tinta en ese color en concreto.

Fíjate que el menú de colores además nos da la posibilidad de atacar a las luces de la imagen (blancos, medios tonos y negros)

- 3. Seleccionamos la gama de AMARILLOS ... y le aumentamos la cantidad de tinta Cian . ¡Atentos a la imagen!
- 4. Ha aumentado el nivel de Cian en los Amarillos de la imagen ... sin tocar los cianes de otros colores ... y sin modificar los amarillos de otros Colores (naranjas o verdes)
- 5. Seleccionamos ahora los ROJOS y les bajamos la cantidad de Cian ...
- 6. **Al restar la cantidad de una tinta se potencia su opuesto en el disco cromático (igual que el Equilibrio de color).** En este caso al reducir la cantidad de Cian en los Rojos se aumenta la presencia de su opuesto: el Rojo. De nuevo el ajuste es muy selectivo ya que sólo afecta a los Rojos ... (no a los naranjas que tienen una componente roja)

En resumen, este ajuste es mucho más preciso y sutil que el Ajuste *Tono/saturación* a la hora de cambiar de color una gama de colores primarios. Y, por supuesto, siempre que hagamos una modificación de color debemos tener presente el disco cromático para saber en que dirección hacemos nuestra modificación.

#### **6. Eliminar dominante**

#### Descarga [esta imagen cara.jpg](http://www.adrformacion.com/udsimg/photocsav/3/cara.jpg)

Vamos a eliminar la dominante azul de esta imagen y además potenciar esos rojos para hacerla más cálida.

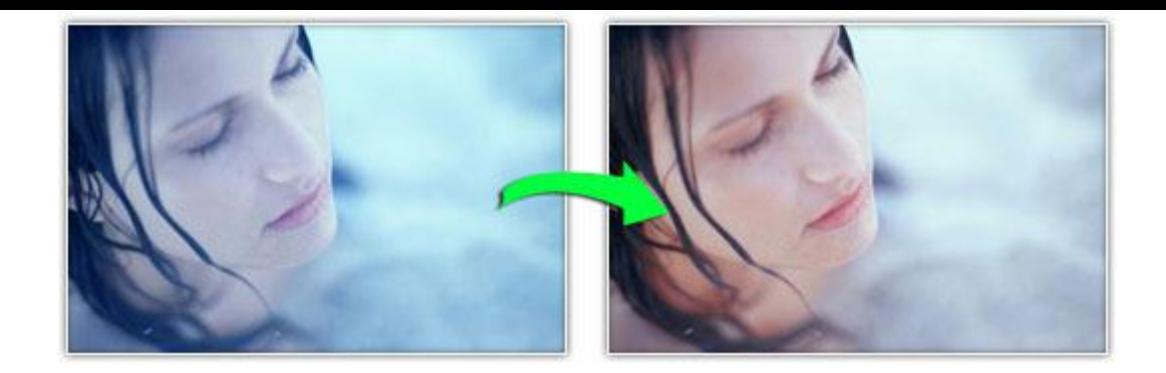

a) Prueba los diferentes métodos que hemos visto para contrarrestar la dominante de un color en la imagen.

#### b) Después usa el ajuste **Corrección selectiva** para atacar a los **Neutros**:

- o Disminuye el regulador del Cian: aumentarás así su contrario, el Rojo.
- o Aumenta el regulador del Amarillo, que también es cálido
- 7. Modos de fusión

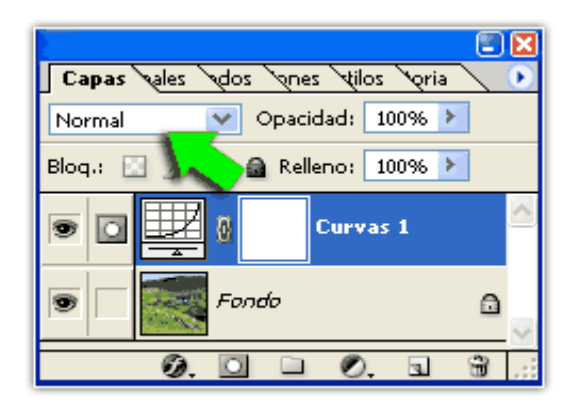

Siendo Ajustes, podemos jugar con las posibilidades de las Capas. Lo hemos visto con las Máscaras ... pero otra propiedad muy interesante de las capas son sus *Modos de Fusión*. Por supuesto, **a las capas de Ajuste también podemos cambiarles los Modos de fusión para que tengan en cuenta la información de las capas inferiores y se fusione con ellas** según las opciones que nos ofrece la lista de Modos de fusión de capa. Este menú nos puede dar muchas posibilidades creativas ... pero también se suele utilizar para hacer combinaciones de ajustes con Modos de fusión que solucionen problemas fotográficos.

Por ejemplo, un problema típico es que al aplicar un Ajuste de luminosidad para

buscar un contraste en la imagen (con Niveles o Curvas) aparte de conseguir un

contraste de Luces también se crea, añadido, un contraste de colores. Los colores se

saturan.

Hay un método muy sencillo para evitarlo y conseguir contrastes de Luminosidad que no lleven consigo una saturación de los colores:

- 1. Abrimos una de las Imágenes sobre las que ya hemos trabajado: paisaje con [casa.jpg](http://www.adrformacion.com/udsimg/photocsav/3/paisaje-con-casa.jpg)
- 2. Le creamos una capa de Ajuste de Curvas para contrastarla... verás que se saturan los colores.
- 3. Ahora le cambiamos el Modo de Fusión de esa capa de Ajuste de *Normal* a *Luminosidad*

Este Modo de fusión sólo deja pasar la información de luminosidad de esa capa, no la de color.

Por lo que la saturación que conlleva el contraste permanece oculta y sólo pasa el contraste de Luminosidad.

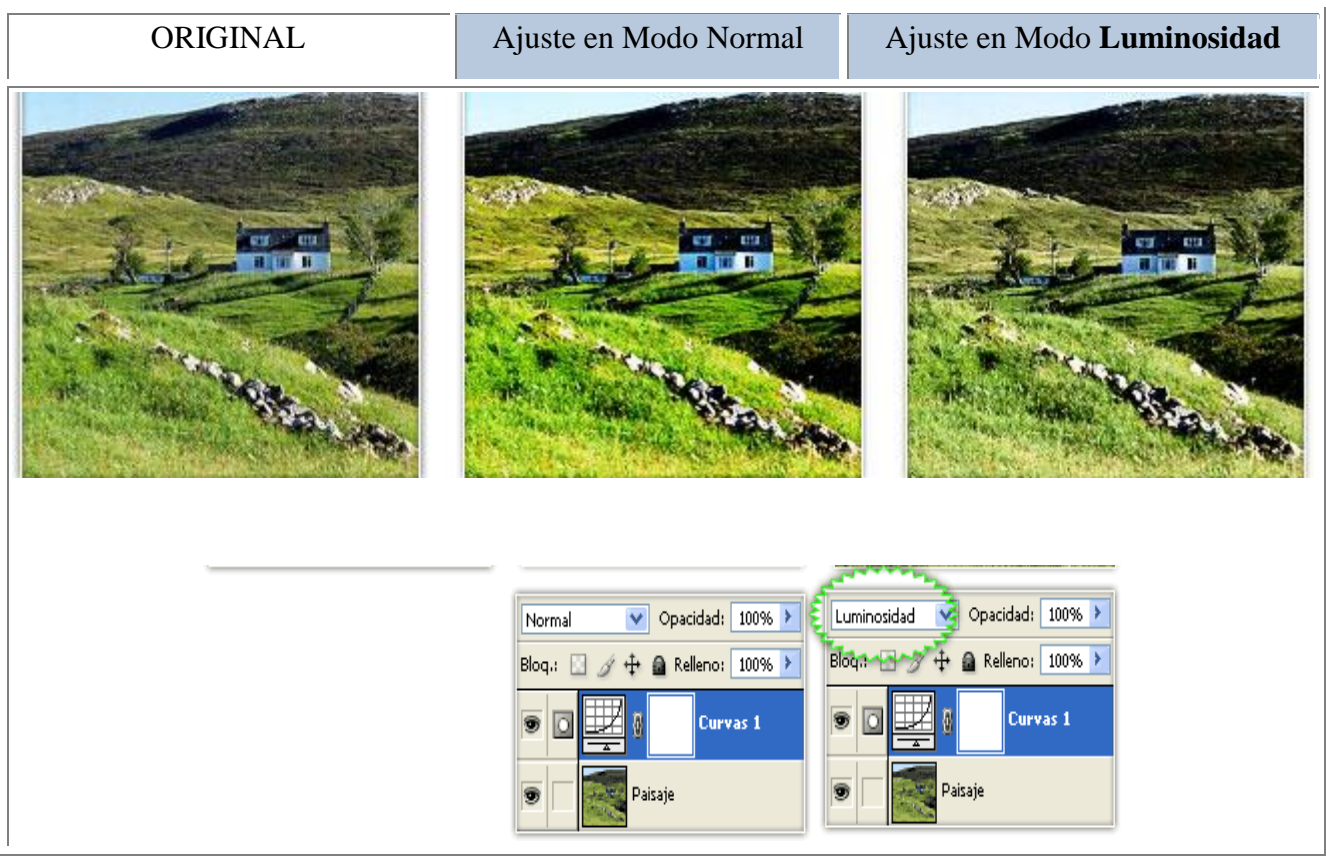

8. El modo en el que actúan la Varita mágica y el comando Gama de colores es similar.

Verdadero.

\_\_\_\_ Falso.

9. Si intersecamos dos selecciones, la selección resultante será la zona común que tenían ambas.

Verdadero.

\_\_\_\_ Falso.

10. La herramienta Recortar no cambia el tamaño de la imagen afectada.

\_\_\_\_ Verdadero.

\_\_\_\_ Falso.

**Control y evaluación:** Durante el transcurso de la clase se evaluará el trabajo de cada alumno o dúo, teniendo en cuenta la independencia, la rapidez y la constancia **Conclusiones:** Al concluir la actividad se logro el objetivo propuesto ya que los estudiantes se mantuvieron motivados durante la misma.

#### **Actividad # 4**

#### **Titulo: Trabajo con selecciones**

**Objetivo:** Seleccionar áreas en imágenes utilizando las herramientas y comandos que ofrece Photoshop, así como utilizar las capas en la edición profesional de fotografía digital.

#### **Acciones**

1. Abre las imágenes hemisferic1.jpg y hemisferic2.jpg de la carpeta de ejercicios.

a) Selecciona en ambas los edificios ayudándote de las herramientas de selección. Te recomendamos que utilices el Lazo magnético.

b) Utiliza un Desvanecimiento de 10px.

c) Cópialas y pégalas en un nuevo documento para conseguir algo parecido a esto:

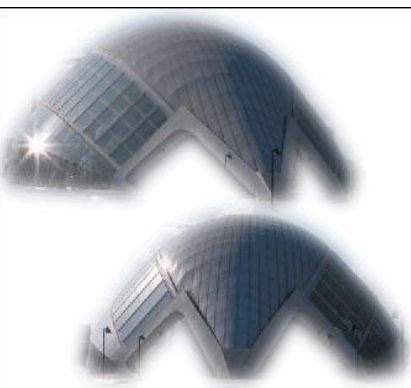

#### 2: Selecciones Personalizadas

- 1. Abre el archivo de imagen caballero.jpg de la carpeta de ejercicios.
- 2. Selecciona la estatua completa despreciando el fondo.
- 3. Copia la selección en un archivo nuevo con fondo blanco y del tamaño del portapapeles para que te quede esto:

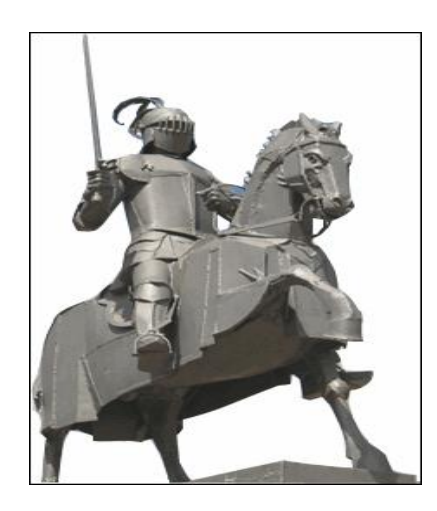

#### **3. Manejar selecciones**

A partir de la imagen, crea la sombra proyectada.

Un consejo: no pretendas hacerlo todo en la misma capa.

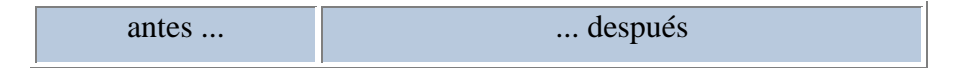

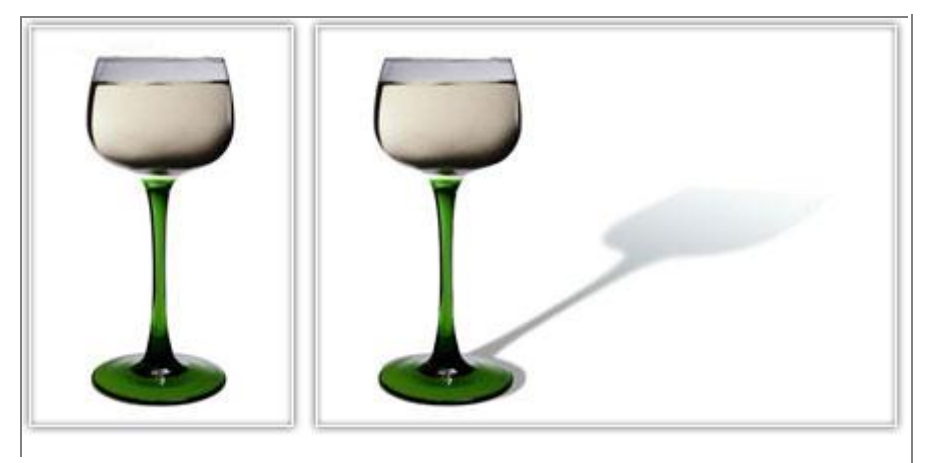

a) Amplia el lienzo hacia la derecha para dar sitio a la sombra.

b) Selecciona la figura de la copa y **Guarda la selección** (Selección > Guardar Selección) con el nombre copa. Es importante y va a ser muy utilizada.

c) Corta la copa y pégala para hacer con ella una sola capa. Crea otra capa más nueva para dibujar la sombra.

d) Carga la selección de la copa (Selección > Cargar selección) y transfórmarla (Selección > Transformar selección)

e) Guarda la selección tumbada con el nombre *copa Sombra*.

f) Para que la sombra proyectada sea más verídica vamos a hacer que la parte más alejada de esa selección-sombra sea más difuminada, más calada, más desenfocada.

g) Vamos a realizar una selección gradual para modificar ese canal.

h) Activamos el modo temporal de Máscara rápida de selección

i) Activamos la herramienta de Degradado y aplicamos un degradado para determinar qué queda dentro y qué fuera de la sección:

j) Desactivamos la Máscara rápida y volvemos al modo Normal

Aplicamos a la selección un Filtro **Desenfocar > Desenfoque gausiano**:

Ahora ya tenemos la selección guardada *copa Sombra* con un calado gradual hasta el final.

k) Pasa a la solapa CAPAS y activa la capa donde irá pintada la Sombra.

l) Solo queda cargar esa selección *copa Sombra* (*Seleccion > Cargar Seleccion*) y usarla para rellenarla de un color oscuro.

### **4 Sólo una respuesta es válida por pregunta. Marca con una x en la respuesta que consideres correcta.**

1. Si seleccionamos un área en el lienzo:

\_\_\_\_Sólo podremos trabajar en esa zona del lienzo.

\_\_\_\_Sólo podremos trabajar en esa zona del lienzo y únicamente en la capa activa.

#### **5. Indica cuál de estas afirmaciones es la correcta.**

\_\_\_ El comando Copiar combinado guarda una copia de la selección en el portapapeles incluyendo todas las capas del proyecto.

\_\_\_\_ El comando Copiar combinado guarda una copia de la selección en el portapapeles incluyendo todas las capas del proyecto excepto las no visibles.

#### **6. Indica cuál de estas afirmaciones es la correcta.**

\_\_\_ El comando Pegar copia el contenido del portapapeles en la capa activa del momento.

El comando Pegar copia el contenido del portapepeles creando una nueva capa, la cual pasará a ser la activa.

#### **7. El ancho de la herramienta Marco columna única se puede modificar.**

\_\_\_\_ Verdadero

\_\_\_\_ Falso

**8. Con las combinaciones de teclado podemos hacer que el Marco rectangular y elíptico tomen siempre proporciones 1 a 1. ¿Qué tecla deberíamos utilizar?** 

\_\_\_\_ La tecla Alt.

\_\_\_\_ La tecla Ctrl.

La tecla Shift.

**9. El desvanecimiento actúa creando una transición de color del borde de la selección hacia el color de Fondo de tantos píxeles como se indique.** 

Verdadero.

\_\_\_\_ Falso.

**10. Durante la creación del trazo de selección con las herramientas Lazo poligonal y magnético, ¿qué tecla te permite alternar entre ellas y el Lazo a mano alzada?**
La tecla Alt.

\_\_\_\_ La tecla Ctrl.

\_\_\_\_ La tecla Espacio.

**Control y evaluación:** Se evaluará llevando a la práctica los conocimientos de cada estudiante. Aquí se medirá el cumplimiento del objetivo de la actividad. **Conclusiones:** Hacer un resumen en conjunto con los estudiantes sobre el contenido de las actividades realizadas.

# **Actividad # 5**

**Título:** Trabajo con capas

**Objetivo:** Seleccionar áreas en imágenes utilizando las herramientas y comandos que ofrece Photoshop, así como utilizar las capas en la edición profesional de fotografía digital.

### **Acciones**

1 Trabajar con Capas

- a) Abre el archivo capas.psd en la carpeta ejercicios.
- b) Observa las 16 capas, hay 8 fotos numeradas y 8 fondos también numerados.
- c) Deberás ordenarlas y colocarlas de forma que la foto 1 se encunetre encima del fondo 1, la foto 2 encima del fondo 2, etc.
- d) Además deberas centrar la foto dentro de su fondo correspondiente para que tengan un borde verde.
- e) Luego tendrás que distribuirlas por el lienzo de forma que puedas verlas de este modo:

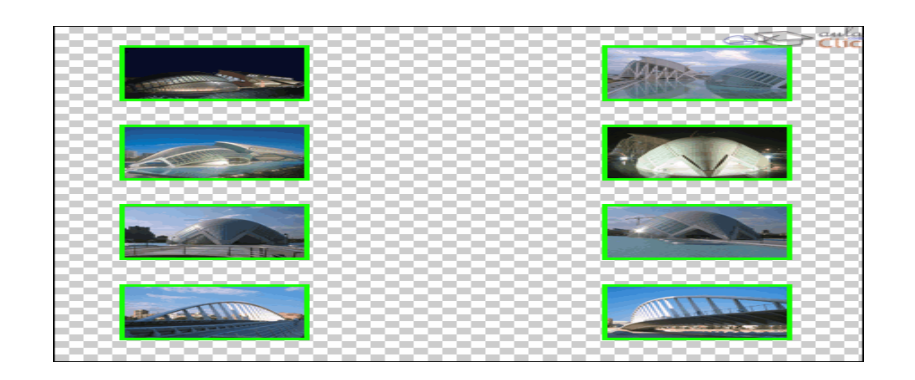

- 2: Cambio de Perspectiva
	- 1. Abre la imagen porton.jpg de la carpeta de ejercicios. Como ves, se trata de la puerta de una iglesia vista desde abajo.
	- 2. Tendrás que aplicarle transformaciones para que parezca que la foto fue tomada desde el frente. El resultado final que te pedimos es este:

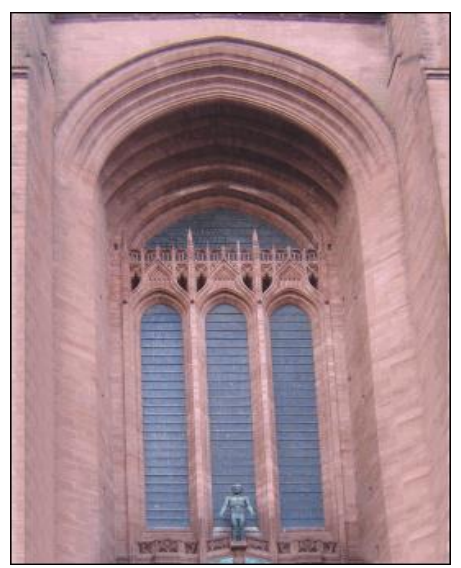

3. Desde el cuadro de diálogo Propiedades de capa podemos cambiar el nombre y el color de la capa. Esto último significa que:

[a](javascript:%20void(0))) La capa se teñirá del color que escojamos como si hubiéramos usado la herramienta Bote de pintura.

[b](javascript:%20void(0))) La capa se resaltará del color escogido en la ventana Capas, sin afectar nunca a la pintura contenida en la misma.

4. ¿Por qué icono se ve indicada la capa activa?

[a](javascript:%20void(0)))  $\overline{ }$ .

[b](javascript:%20void(0))) Por ninguno.

5. Si tenemos dos capas, ¿cuál será la que se verá y por tanto tapará a la otra?

- [a](javascript:%20void(0))) La superior o dispuesta más arriba.
- [b](javascript:%20void(0))) La inferior o dispuesta más abajo.
- 6. ¿Se puede modificar una capa invisible?
	- [a](javascript:%20void(0))) Sí.
	- [b](javascript:%20void(0))) No.

7. Podemos seleccionar una capa con la herramienta Mover haciendo clic sobre ella y manteniendo pulsada:

- [a](javascript:%20void(0))) La tecla Alt.
- [b](javascript:%20void(0))) La tecla Ctrl.
- [c](javascript:%20void(0))) La tecla Shift.

8. Para alinear dos capas es preciso que:

- [a](javascript:%20void(0))) Estén visibles.
- [b](javascript:%20void(0))) Estén seleccionadas.
- [c](javascript:%20void(0))) Estén enlazadas.

9. ¿El bloqueo de píxeles transparentes permite editar zonas que contengan pintura?

- [a](javascript:%20void(0))) Sí.
- [b](javascript:%20void(0))) No.

10. ¿El bloqueo de píxeles de imagen permite editar zonas transparentes?

[a](javascript:%20void(0))) Sí.

[b](javascript:%20void(0))) No

**Control y evaluación:** Resumir los principales aspectos abordados en la realización de la actividad mediante las siguientes preguntas:

¿Qué con esta actividad?

¿Les gustaría realizar otra actividad como esta?

**Conclusiones:** Aunque aun inicio les resultó algo difícil al finalizar la actividad todos fueron capaces de trabajar con las capas.

# **Actividad # 6**

**Titulo: Trabajo con máscaras.** 

**Objetivo:** Crear una transparencia mediante máscaras de capa.

# **Acciones**

- 1. Abre, con Photoshop, la imagen mascara1.jpg,
- 2. Abre también la imagen mascara2.jpg. Ahora, tendrás cada imagen en una pestaña, en documentos separados.
- 3. Sitúate en la segunda imagen, mascara2.jpg. Selecciónala toda (teclado, Ctrl + A) y cópiala.
- 4. Ve a la ventana del documento mascara1.jpg y pega la otra imagen. Ahora la tendrás en una nueva capa, quedando máscara mascara1.jpg como fondo. Todos los cambios a partir de ahora, será en este documento.
- 5. En el panel de Capas, selecciona el fondo y la capa. Ve al menú Capa  $\rightarrow$ Alinear. Elige Bordes superiores.
- 6. Repite los pasos del punto anterior, pero alineando a los Bordes izquierdos. La composición te habrá quedado como se muestra a continuación:

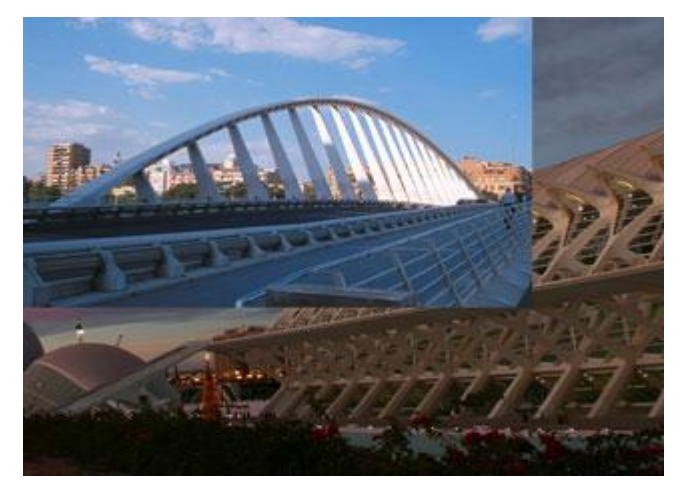

- 7. Ahora crearemos la máscara. Selecciona la Capa 1 (la de arriba) y pulsa el botón Añadir máscara vectorial del panel Capas.
- 8. Selecciona la herramienta Degradado  $\Box$  y crea un degradado teniendo en cuenta que la zona negra que dibujes con la herramienta Degradado será la transparente.
- 9. Repite el paso anterior hasta estar satisfecho con la transparencia.

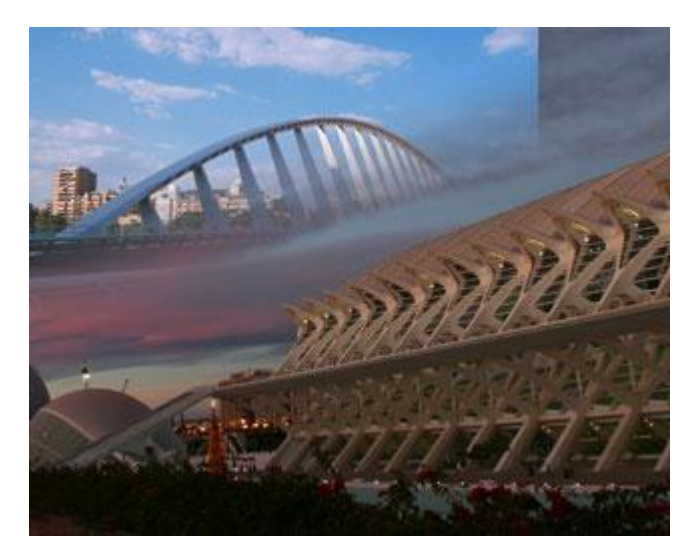

10.Es fácil, que por la diferencia de tamaño, quede un cortada la esquina superior izquierda. Corrígelo con la herramienta Tampón de clonar. Asegúrate de tener seleccionada la miniatura correspondiente a la imagen, y no la de la capa, en el panel Capas.

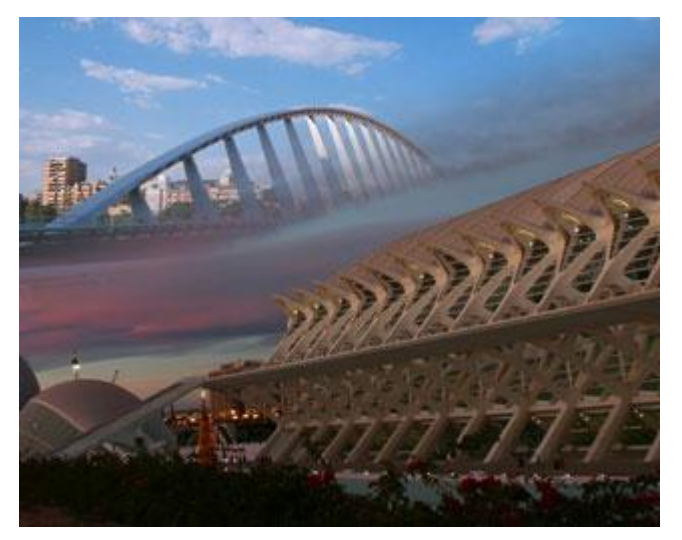

Es aconsejable que mantengas las capas tal y como están en este momento por si más tarde quisieras realizar modificaciones. Y por ejemplo, si quieres obtener una imagen, no tienes más que exportarlo a JPEG, guardando el PSD original.

**Control y evaluación:** Durante el transcurso de la clase se evaluará el trabajo de cada alumno o dúo, teniendo en cuenta la independencia, la rapidez, la constancia. En un segundo momento se llevaran a la práctica los conocimientos de cada estudiante. Aquí se evaluará el cumplimiento del objetivo de la actividad

**Conclusiones:** Hacer un resumen en conjunto con los estudiantes sobre el contenido de las actividades realizadas.

### **Actividad # 7**

**Título:** Pintura y dibujo

**Objetivo**: Dibujar y pintar con las herramientas de Photoshop, explotando al máximo las posibilidades de las mismas.

#### **Acciones**

1. A partir de un archivo dado intentaremos conseguir esto:

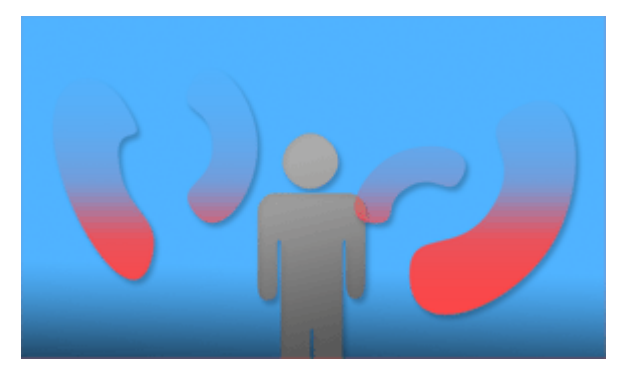

- a) Abre el archivo Trazados.psd que encontrarás en la carpeta de ejercicios del curso.
- b) Selecciona un color rojo para el color frontal.
- c) Selecciona el menú Capa  $\rightarrow$  Nueva capa de relleno  $\rightarrow$  Degradado.
- d) Dale el nombre mi Forma 2.
- e) En el cuadro de diálogo que se abrirá selecciona un ángulo de 90º, deselecciona la opción Alinear con capa y crea un degradado personalizado que tome más o menos el aspecto que puedes ver en la imagen de resultado. Ten en cuenta que la parte superior debe ser transparente.
- f) Desde el panel Capas, arrastra la miniatura de la derecha de mi Forma sobre
- la capa mi Forma 2.
- g) De la capa mi Forma 2, arrastra la miniatura en blanco a la capa mi Forma. Hemos intercambiado la máscara vectorial entre las capas.
- h) Borra u oculta la capa mi Forma.

i) Aplica, a la capa mi Forma 2, un efecto de Sombra paralela, como se muestra en la imagen del resultado.

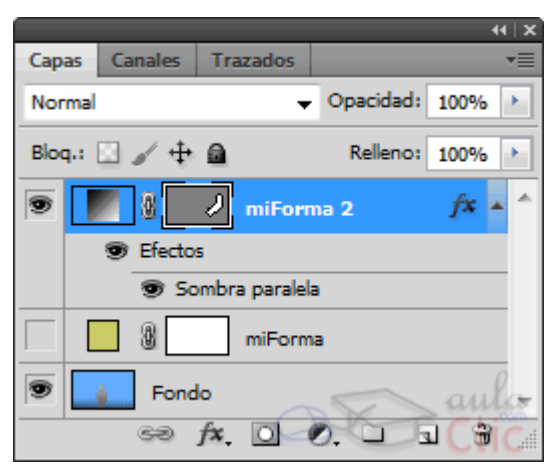

j) Crea tres duplicados de la capa mi Forma 2 utilizando el comando Capa  $\rightarrow$  Duplicar capa.

k) Con ayuda del comando Transformar, modifica el aspecto de las capas hasta que se parezcan más o menos a lo que mostramos como resultado. Observa cómo al aplicar la transformación los objetos siguen completamente definidos y no pierden calidad. Es gracias a que son formas vectoriales.

Sólo una respuesta es válida por pregunta. Marca con una X en la respuesta que consideres correcta.

- 2. Un trazado cuenta con...
	- a) Dos extremos.
	- O b) Controles de curvatura.
	- $\circ$ c) Ambas son correctas.
- 3. Para terminar una forma es necesario cerrar los trazados de ésta.
	- O a) Verdadero.
	- О b) Falso.

4. La única diferencia entre la Pluma y la Pluma de forma libre es que en la primera no es necesario crear los trazados que compondrán la forma.

a) Verdadero.

 $\circ$  b) Falso.

5. La herramienta Selección de trazado te permite modificar la curva de los trazados sin utilizar los controles de curvatura.

 $\circ$ a) Verdadero.

O b) Falso.

6. La herramienta Selección directa te permite modificar la curva de los trazados sin utilizar los controles de curvatura.

a) Verdadero.

b) Falso.

7. Por defecto, un trazado se establece como una máscara de capa vectorial.

 $\circ$ a) Verdadero.

b) Falso.

8. Es posible transformar un elemento vectorial sin perder su definición.

a) Verdadero.

 $\circ$  b) Falso.

 $\circ$ 

9. Una máscara de relleno puede contener un color sólido, un degradado o un motivo.

a) Sí, y nada más.

 $\circ$ b) Sí, y además otros tipos de relleno.

10. Desde la ventana Trazados podemos transformar trazados en selecciones y viceversa.

a) Verdadero.

O b) Falso.

**Control y evaluación:** Se llevaran a la práctica los conocimientos de cada estudiante. Aquí se evaluará el cumplimiento del objetivo de la actividad

**Conclusiones:** La actividad fue muy motivada y aprendieron a trabajar con mascaras. Se estimularon las mejores imágenes poniéndolas de papel tapiz de la maquina.

# **Actividad # 8**

**Titulo**: Trabajos con filtros

**Objetivo:** Elaborar efectos especiales en las imágenes utilizando los filtros

### **Acciones**

Ejercicio 1. Con una imagen abierta sigue los siguientes pasos:

- 1. Haz clic en Filtro.
- 2. Selecciona la opción Galería de Filtros. Se abrirá el cuadro de diálogo de Filtros.
- 3. Haz clic en Artístico para desplegar los filtros correspondientes a ese grupo.

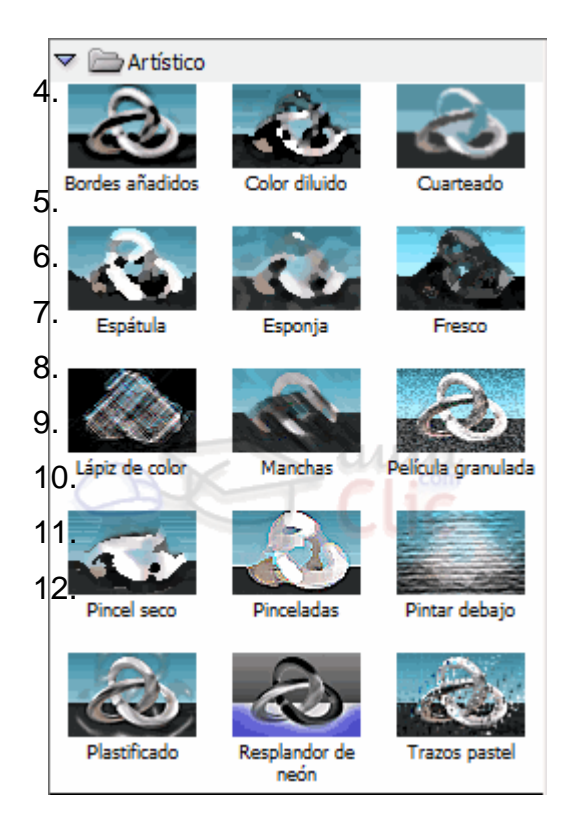

- 4. Selecciona Cuarteado. Se aplicará el filtro.
- 5. Como lo que nos interesa es combinar diferentes filtros haremos clic en Nueva capa de efecto para añadir un nuevo filtro.

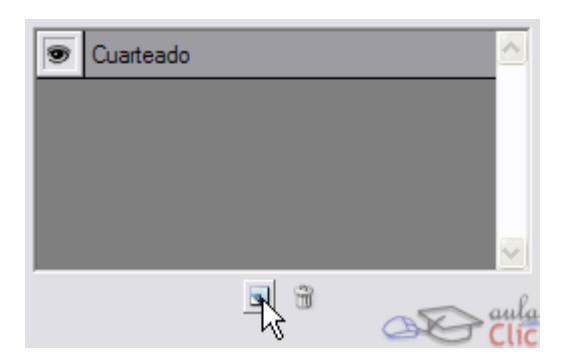

- 6. Haz clic en Textura para desplegar el grupo.
- 7. Selecciona el Filtro Texturizar. Observa que se están aplicando dos filtros sobre la imagen.
- 8. Vamos a modificar las opciones de este Filtro. Haz clic en el desplegable Textura y selecciona Arenisca.

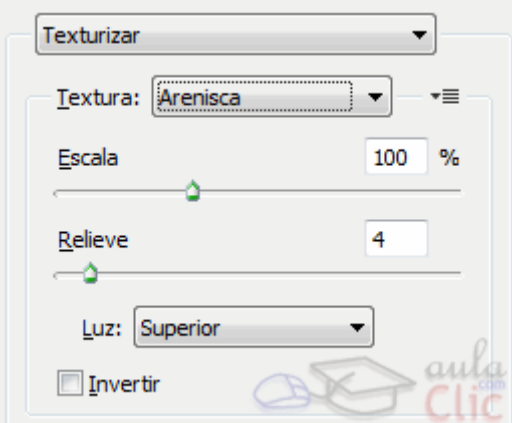

- 9. Reduce el Relieve a 1.
- 10.Pulsa OK para aceptar los cambios.

**Control y evaluación:** Se evaluará mediante las siguientes preguntas orales:

- ¿Cómo se aplica filtro a una imagen?
- Apliquele filtro cuarteado a la imagen Paisaje que esta en su carpeta de trabajo.

**Conclusiones:** Hacer un resumen en conjunto con los estudiantes sobre el contenido de las actividades realizadas.

**Titulo:** Trabajo con textos

**Objetivo:** Elaborar imágenes que contengan textos con diversos efectos.

### **Acciones**

- 1. Abre la imagen rio.jpg de la carpeta de ejercicios.
- 2. Utilizando recortes de capas deberás crear un nuevo documento con formas y texto donde utilizarás como fondo para el recorte zonas de esta imagen hasta conseguir la siguiente composición:

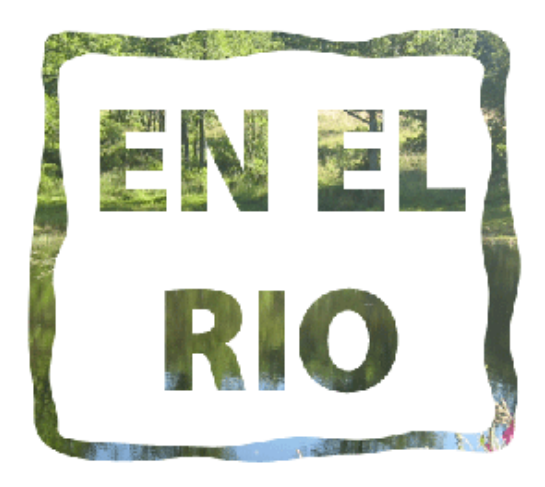

3. Vamos a crear esta imagen a partir de formas simples y un poco de texto:

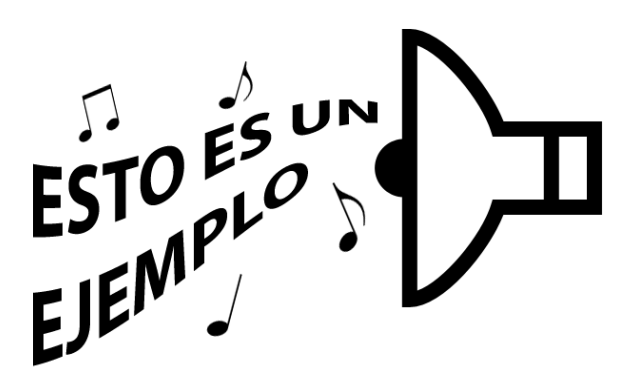

4. Abre un documento nuevo desde Archivo  $\rightarrow$  Nuevo. Dale las medidas de 650 píxeles de anchura y 425 de altura, y el fondo de color blanco.

5. Si por lo que sea has creado el documento con fondo transparente, o de otro color, con la ayuda del Bote de pintura **la rellena la capa entera de color blanco**. Para ello asegúrate de que el color Frontal es de ese mismo color.

f) Ahora selecciona la herramienta Forma personalizada  $\mathbb{Z}_V$  haz clic en el

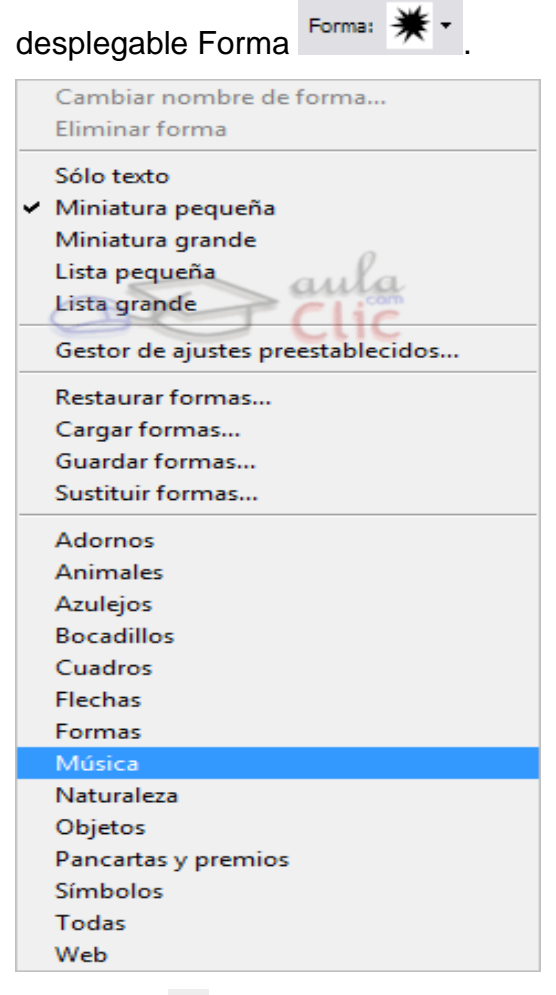

a) Pulsa el botón  $\mathbb{D}_V$  carga la biblioteca Web. El sistema te preguntará que si estás seguro, dile que sí.

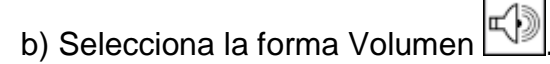

- c) Crea una capa nueva pulsando el botón  $\Box$ en la ventana de Capas.
- d) Ahora, asegurándote de que la herramienta Forma está en posición Rellenar

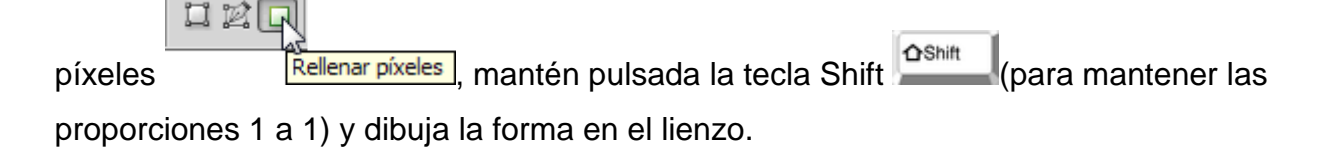

e) Selecciona y borra las ondas que salen del altavoz.

f) Haz clic en Edición  $\rightarrow$  Transformar  $\rightarrow$  Rotar y gira la forma 180 grados para cambiar su orientación. También puedes hacerlo seleccionando la opción Voltear horizontal.

h) Ahora seleccionaremos otra forma. Haz clic en el desplegable de Forma y carga la biblioteca de Música.

i) Los siguientes pasos son iguales a los anteriores. Crea nuevas capas donde colocarás las notas musicales; ayudándote del comando Transformación, rótalas y colócalas dispersadas sobre el lienzo.

j) Una vez tengamos todas las formas añadiremos el texto. Selecciona la herramienta Texto  $T$ .

k) Escoge una fuente que te guste y aumenta su tamaño sobre los 70 puntos.

l) Haz clic sobre el lienzo y escribe una frase.

m) Pulsa el botón  $\checkmark$  para aceptar los cambios.

n) Ahora deformaremos el texto. Pulsa el botón  $\mathcal{I}$ .

ñ) Elige el estilo Elevar y modifica su curva al 44% y la distorsión horizontal a -58%.

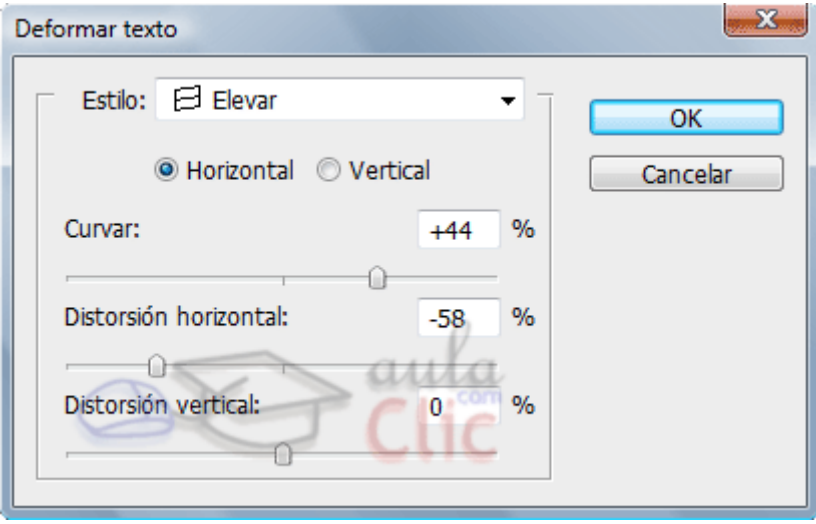

p) Pulsa OK para aceptar los cambios.

q) Con la ayuda de la herramienta Mover  $\blacktriangleright$  coloca todas las capas de la forma que creas conveniente.

Sólo una respuesta es válida por pregunta. Marca con una X en la respuesta que consideres correcta.

7 Todas las formas se crean del mismo modo: el clic del ratón indica su esquina superior izquierda y el lugar donde los soltamos la esquina inferior derecha.

 $\circ$ a) Verdadero.

О. b) Falso.

8 Podemos mantener las proporciones de la forma a 1 a 1 con ayuda del teclado, ¿qué tecla deberemos pulsar?

 $\circ$ a) La tecla Alt.

 $\circ$ b) La tecla Shift.

c) La tecla Espacio.

9 Podemos añadir puntas de flecha únicamente al fin de las líneas creadas con la herramienta Línea.

О a) Verdadero.

0 b) Falso.

10 ¿Qué opción nos permitirá crear un rectángulo de 64 píxeles de altura por 64 píxeles de anchura?

a) Cuadrado.

 $\bullet$ b) Tamaño fijo.

 $\bigcirc$ c) Proporcional.

 $\mathbf{O}_{\mathbb{C}}$ d) Todas las anteriores.

**Control y evaluación**: Elaborar un texto relacionado con los cinco héroes durante el transcurso de la actividad se evaluará el trabajo de cada alumno o dúo, teniendo en cuenta la independencia, la rapidez, la constancia.

**Conclusiones**: Se seleccionó el mejor trabajo y se puso como papel tapiz del escritorio de la maquina.

# **Actividad # 10**

**Título**: Guardado e Impresión

**Objetivo**: Guardar e imprimir imágenes con los ajustes recomendados con el fin de conservar la información con la mejor calidad posible, utilizando las facilidades del sistema Photoshop.

### **Acciones**

- 1. Abre la imagen arena.jpg de la carpeta Ejercicios.
- a) Haz clic en Archivo  $\rightarrow$  Automatizar  $\rightarrow$  Conjunto de imágenes. Se abrirá un cuadro de diálogo.

Las opciones que modificaremos se encuentran en el marco Documento:

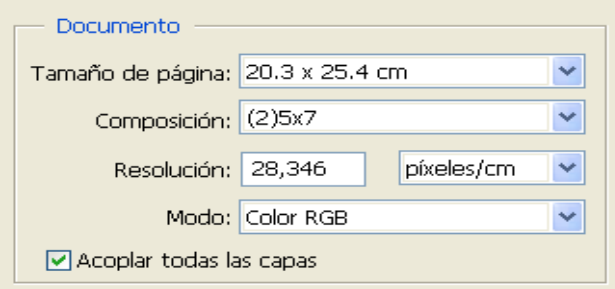

- b) Seleccionaremos la resolución de la imagen que vamos a imprimir.
- c) Seleccionaremos el tipo de Composición que queremos realizar:

Observa cómo la miniatura de Diseño cambia:

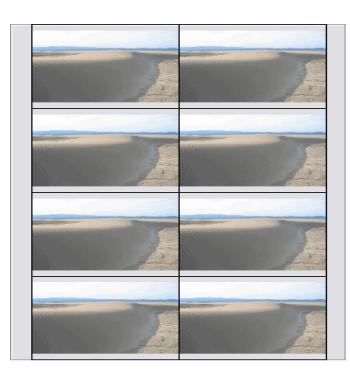

d) Una vez esté listo pulsa el botón OK y se creará un nuevo documento con la disposición que escogiste.

e) Haz clic en el comando Archivo  $\rightarrow$  Imprimir con vista previa.

f) Modifica las opciones a tu gusto y pulsa el botón Imprimir. El documento se enviará a la cola de impresión.

Sólo una respuesta es válida por pregunta. Marca con una X en la respuesta que consideres correcta.

2. Entre qué intervalo se encuentra la resolución óptima para la impresión.

 $\degree$  a) 72 y 300ppp.

 $\circ$ b) 240 y 300ppp.

О c) 240 y 800ppp.

0 d) 300 y 800ppp.

3. Es necesario desactivar la casilla Remuestrear la imagen al cambiar la resolución porque:

a) Así Photoshop no inventará píxeles al redimensionar la imagen.

 $\bullet$ b) Mantendremos las dimensiones en centímetros de la imagen intactas.

 $\bigcirc$ c) Mantendremos las dimensiones en píxeles de la imagen intactas.

 $\mathbb{O}^+$ d) Las respuestas a y c son correctas.

4. Desde el comando Imprimir una copia podemos configurar la orientación vertical u horizontal del papel.

O a) Verdadero.

 $\mathbb{O}^+$ b) Falso.

5. Si aumentamos el tamaño de la imagen, ésta perderá calidad al imprimirse.

О. a) Verdadero.

 $\circ$ b) Falso.

6. Desde el comando Imprimir podemos seleccionar el número de copias que queremos hacer de la imagen.

 $\circ$ a) Verdadero.

 $\circ$ b) Falso.

7. ¿Qué comando nos permite realizar una impresión múltiple de una imagen en una sola impresión?

 $\bigcirc$ a) Impresión múltiple.

b) Conjunto de imágenes.

 $\bigcirc$ c) Composición automatizada.

8. Mediante el comando Imprimir con vista previa podemos modificar la posicón de la imagen en la hoja. Si introducimos los valores 0,0 en las cajas de texto de posición, ¿dónde se colocará la imagen?

a) En la esquina superior izquierda.

0 b) En el centro.

c) En la esquina inferior derecha.

9. En ese mismo cuadro de diálogo la opción Escalar para ajustar a medios significa:

 $\circ$ a) Que la imagen se redimensionará para tomar las dimensiones del papel.

 $\bullet$ b) Que la imagen tomará sus dimensiones originales.

 $\bigcirc$ c) Que la imagen se redimensionará para ocupar tanto espacio en el papel como sea posible.

10. Podemos seleccionar la impresora con la que imprimiremos la imagen desde el cuadro de diálogo que abre el comando:

О a) Imprimir con vista previa.

b) Ajustar página.

**Control y evaluación**: Se evaluará mandando a imprimir a los estudiantes la foto de la persona que mas quiera. Aquí se evaluará el cumplimiento del objetivo de la actividad.

**Conclusiones**: Hacer un resumen en conjunto con los estudiantes sobre el contenido de las actividades realizadas.